## CD105

What's New in Web Dynpro ABAP 7.01 and 7.02

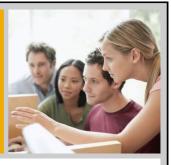

Thomas Jung, SAP Technology Solution Management

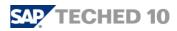

## Disclaimer

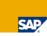

This presentation outlines our general product direction and should not be relied on in making a purchase decision. This presentation is not subject to your license agreement or any other agreement with SAP. SAP has no obligation to pursue any course of business outlined in this presentation or to develop or release any functionality mentioned in this presentation. This presentation and SAP's strategy and possible future developments are subject to change and may be changed by SAP at any time for any reason without notice. This document is provided without a warranty of any kind, either express or implied, including but not limited to, the implied warranties of merchantability, fitness for a particular purpose, or non-infringement. SAP assumes no responsibility for errors or omissions in this document, except if such damages were caused by SAP intentionally or grossly negligent.

# SAP Enhancement Package for SAP NetWeaver

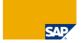

SAP enhancement packages for SAP NetWeaver contain new functionality, in addition there will be Support packages containing only corrections. The main goal is to strictly separate maintenance from innovation and increase the quality of support packages.

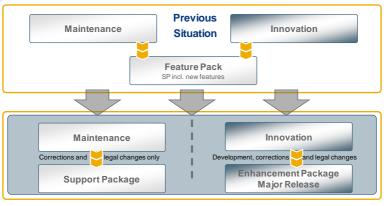

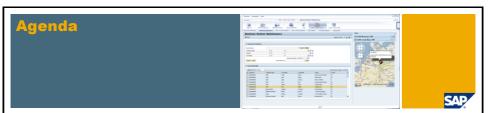

- 1. Web Dynpro UI Element and Tools Enhancements
- 2. Islands
- 3. Floorplan Manager
- 4. POWL
- 5. Local Page Builder
- 6. Looking Into the Future

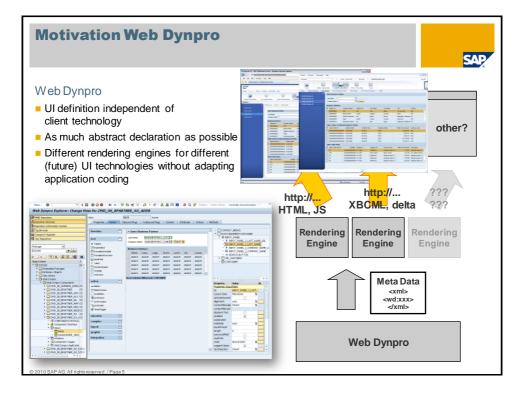

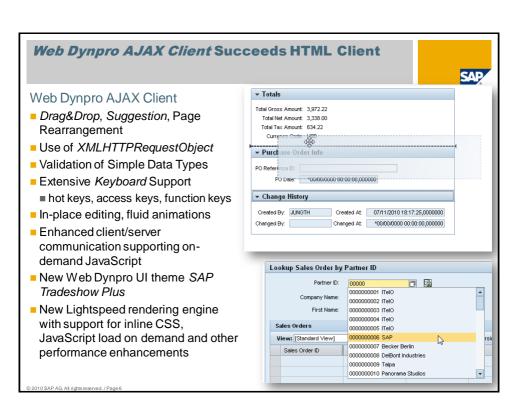

## **Lightspeed Rendering (7.01)**

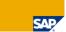

## Improvements by New Lightspeed Rendering

- Only stylesheet data and client scripting is loaded that really is required for the current screen
- Reduction of client side rendering time leading to overall performance improvements
- More stable rendering framework
- Some changes in look and feel of existing applications (e.g. no paginator for tables any longer)
- Prerequisite for Signature design (WDTHEMEROOT=sap\_tradeshow\_plus)
- New UI elements require Lightspeed
- Switched on by default

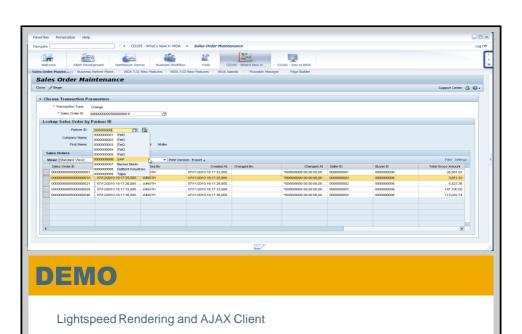

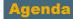

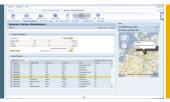

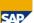

- 1. Web Dynpro UI Element and Tools Enhancements
  - 7.01 Tooling
  - 7.01 Enhanced UI Elements
  - 7.01 New UI Elements
  - 7.02 Tooling
  - 7.02 Enhanced UI Elements
  - 7.02 New UI Elements
- 2. Islands
- 3. Floorplan Manager
- 4. POWL
- 5. Local Page Builder
- 6. Looking Into the Future

© 2010 SAP AG. All rights reserved. / Page 9

## 7.01 Enhanced Tooling - Workbench/Context

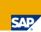

## New Tabular Context Editor

- Table based representation of the Context instead of a tree
- Easier to view and edit more than one attribute at a time
- Ability to sort by Node or Element name

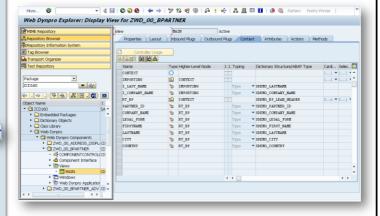

Where-used list for context elements (7.02)

## 7.01 Enhanced Tooling - Code Wizard

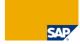

Code Wizard – Additional Wizards and Reworded Context Wizard

- Considerable Enhanced Code Wizard
- Extended Context Wizards with new Set and Append options and support for Table Operations on each command
- New Generate Popup Window (new 7.0 SPs)

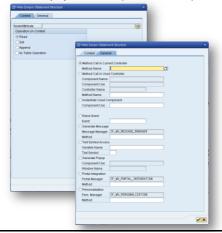

## 7.01 Enhanced Tooling – Trace Tool

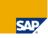

Web Dynpro Server Side Storage of Client Side Trace Information

- Trace the effect of much of the inner rendering engine using the WD Trace Tool
  - Activate using transaction WD\_TRACE\_TOOL

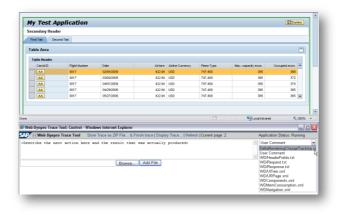

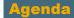

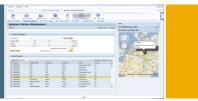

- 1. Web Dynpro UI Element and Tools Enhancements
  - 7.01 Tooling
  - 7.01 Enhanced UI Elements
  - 7.01 New UI Elements
  - 7.02 Tooling
  - 7.02 Enhanced UI Elements
  - 7.02 New UI Elements
- Islands
- 3. Floorplan Manager
- 4. POWL
- 5. Local Page Builder
- 6. Looking Into the Future

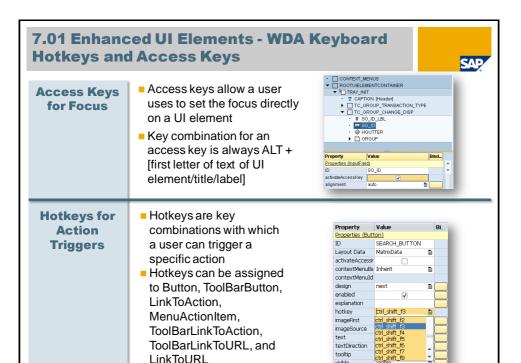

visible

## 7.01 Enhanced UI Elements - Value Help

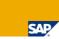

## Value Help Redesign

- Sorting of individual Columns
- Rearrangement of Columns using Drag and Drop
- Value List type in Title Bar
- Tab for swapping between personalized and general list now a link
- Switching between elemental search helps now via Drop

Down List Box

- Hit list header removed
- Settings dialog now opened via Context Menu

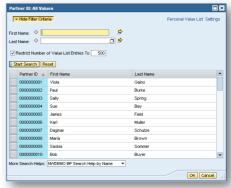

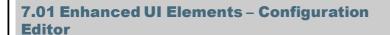

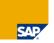

Applications
Can Now
Create Their
Own Custom
Configuration
Editors

Main Adopter:

Floorplan Manager

- Redesign of the Configuration Editor focused on usability
- You can now build WD Components to function as custom configuration tools (must implement

IF WD CFG COMP EDIT)

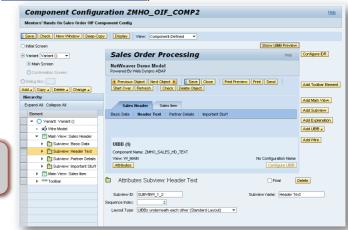

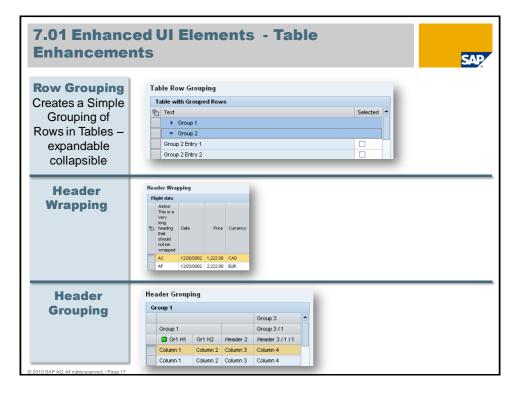

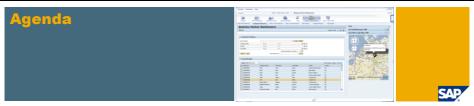

- 1. Web Dynpro UI Element and Tools Enhancements
  - 7.01 Tooling
  - 7.01 Enhanced UI Elements
  - 7.01 New UI Elements
  - 7.02 Tooling
  - 7.02 Enhanced UI Elements
  - 7.02 New UI Elements
- 2. Islands
- 3. Floorplan Manager
- 4. POWL
- 5. Local Page Builder
- 6. Looking Into the Future

## 7.01 New UI Elements - Drag and Drop

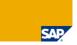

New UI
Elements and
Events
To Support
Drag and
Drop

- New UI elements DragSourceInfo, DropTargetInfo, and DropTarget
- New onDrop event for various UI elements
- Rearrangement of UI element Groups within a GridLayout

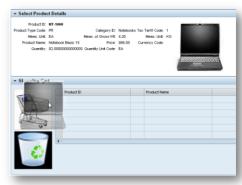

- Rearrangement of Columns in Tables
- Browse & Collect Pattern
   With ItemListBox, Table and
   Tree

7.01 New UI Elements - Drag & Drop: How To **Switch It On** Use of the Property Value **DragSource** Properties (DropTarget) and Events **DropTraget** onDrop DROPPED 🖺 🛭 To Enable **Drag and** ▼ MY\_DRAG\_UI\_ELEMENT ▼ 

MY\_DROP\_TARGET MY\_DRAG\_SOURCE\_INFO [DragSourceInfo] **Drop** ► 

MY\_DROP\_UI\_ELEMENT [Content]

MY\_DROP\_TARGET\_INFO [DropTargetInfo] Property Value Property Value Binding Properties (DragSourceInfo) Properties (DropTargetInfo) ID MY\_DRAG\_SOURCE\_INFO MY\_DROP\_TARGET\_INFO ID data enabled enabled name mimeType\_text/plain scope Component Instance scope Component Instance tags AnyTagYouLike tags AnyTagYouLike

## 7.01 New UI Elements - Drag & Drop: Table

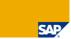

The Table
Supports
Drag and
Drop of Its
Rows Within
Itself and to
Other Drop
Targets

DragSourceInfo determines drag-behavior of all table rows

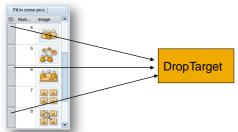

 DropTargetInfo determines how to insert objects between any two rows

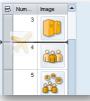

© 2010 SAP AG. All rights reserved. / Page 21

## 7.01 New UI Elements - Formatted Text Editor

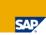

Simple WYSIWYG Editor for Creating Formatted Text

- Supports:
  - Headers 1 to 3
  - Alphabetical and non-alphabetical list
  - Indentations
  - Text Bold and Italics
- Child element, SimpleFormattedTextField, allows dynamic data to be parsed into text

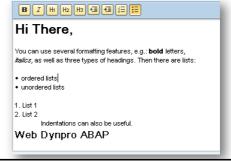

## 7.01 New UI Elements - Section Header

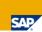

# Display a Header for a Section Within a Form

- Use a SectionHeader in a TransparentContainer when isLayoutContainer
   False
- Never use a Section header without associating it with a TransparentContainer
- SectionHeader is not accessible via tabing

7.01 New UI Elements - LinkChoice

 SectionHeader.text is used for accessibility text of TransparentContainer if accessibilityDescription is missing

| Basic Data    |  |
|---------------|--|
| Partner ID:   |  |
| Company Name: |  |
| Legal Form:   |  |
| First Name:   |  |
| Last Name:    |  |
| Middle Name:  |  |

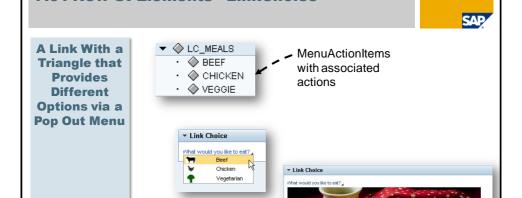

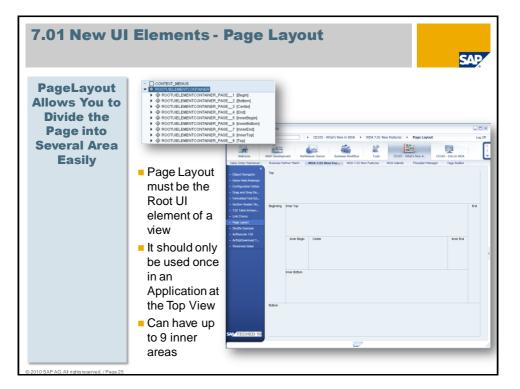

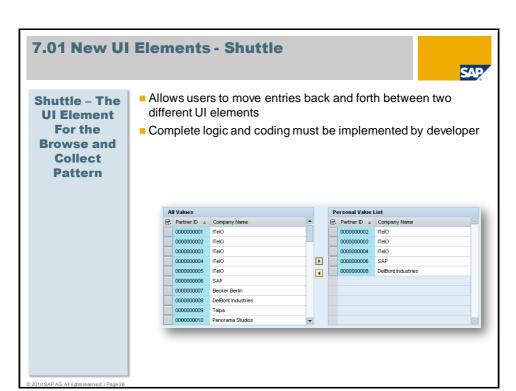

## 7.01 New UI Elements - ACFExecute

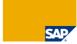

ACFExecute
Allows
Execution of
Desktop
Applications –
Like Notepad
or Explorer

- Uses a Java Applet to get around Browser limitations
- Controlled by a security whitelist

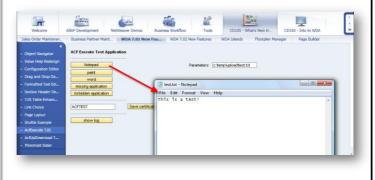

## 7.01 New UI Elements - AcfUpDownload

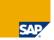

AcfUpDownload Allows for Silent and Multiple File Uploads and Downloads

- Controlled by Security Whitelist so directory and server access are both restricted
- Designed for use with KPRO or SAP Content/Cache server but can interact with any HTTP handler

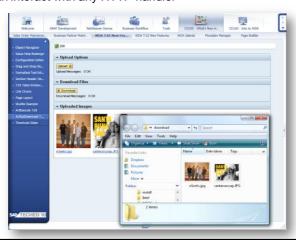

## 7.01 New UI Elements - Threshold Slider

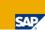

Threshold Slider is a Bar-Like Depiction of a State or an Integer Value

- Color changes with defined threshold values
- Width is determined by number of TickMark intervals
- OnChange event for dynamic processing as the thresholds are met

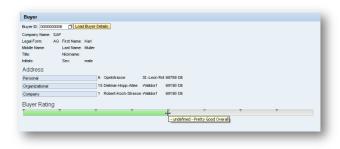

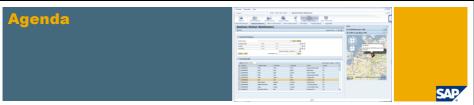

- 1. Web Dynpro UI Element and Tools Enhancements
  - 7.01 Tooling
  - 7.01 Enhanced UI Elements
  - 7.01 New UI Elements
  - 7.02 Tooling
  - 7.02 Enhanced UI Elements
  - 7.02 New UI Elements
- 2. Islands
- 3. Floorplan Manager
- 4. POWL
- 5. Local Page Builder
- 6. Looking Into the Future

## 7.02 Tooling - New Layout Designer

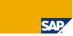

New Version of the Layout Designer Implemented in Web Dynpro ABAP

- Better WYSIWYG Preview of Rendering
- New Context Menu within Preview Area
- New Menu Options to move UI elements and link to Element Documentation
- Developer Defined Reusable Templates
- Improved Cut and Paste support of UI element blocks

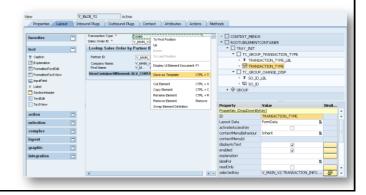

© 2010 SAP AG. All rights reserved. / Page 31

## 7.02 Tooling - New Window Editor

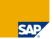

New Version
of the
Window
Editor With a
Graphical
View Instead
of the Classic
Tree View

- Graphical Layout of Window, View, and Plug Relationships
- Similar Rendering to that used in Web Dynpro Java Window Editor
- Drag and drop Views and Plugs to create new relationships
- Tree View for the Window Editor is still supported and you can switch back and forth

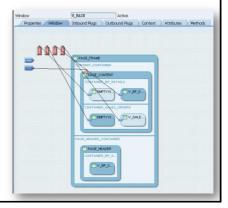

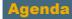

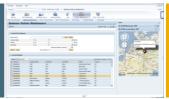

SAD

- 1. Web Dynpro UI Element and Tools Enhancements
  - 7.01 Tooling
  - 7.01 Enhanced UI Elements
  - 7.01 New UI Elements
  - 7.02 Tooling
  - 7.02 Enhanced UI Elements
  - 7.02 New UI Elements
- 2. Islands
- 3. Floorplan Manager
- 4. POWL
- 5. Local Page Builder
- 6. Looking Into the Future

© 2010 SAP AG. All rights reserved. / Page 33

## 7.02 Enhanced UI Elements - Table

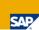

# Table General New Features

- Selection Behavior has been improved; clicking anywhere on table row leads to a selection
- Secondary selection no longer triggers a round trip
- Selection mode singleNoLead and multiNoLead without an onSelect no longer trigger an unnecessary server round trip
- New property DefaultButton for use in the Table Toolbar

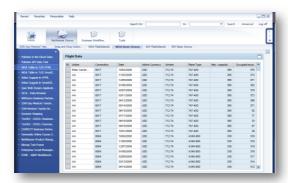

#### 7.02 Enhanced UI Elements - Table; Business **Suite UI Guidelines 2.0** SAF **Table Header** Advanced Filtering and sorting menu UI B/P customer Invoice pty replaces former "table filter row". Design Sort in Ascending Orde Menu entries are Sort in Descending Order Sort ascending, descending (All) Business Customer Private Customer Custom ... to open customer filter dialog Private Customer List of up to 100 filter value suggestions **Multiple Cell** Define several links in same table cell to ▼ Bookings **Editor** realize "One Click Actions" m Delete Support Supported cell editors: Button, ToggleButton, Action Booking number ± LinkToURL, LinkToAction, FileDownload / Ticket Print 00089893 / Ticket Print 00089894 New Table cell variant: TableMultiEditorCell 🖉 🕅 🚨 Ticket Print 00089895 Selection follows focus. This means the **New Table** New application parameter table's lead selection follows the keyboard WDUIGUIDELINE = GL20 **Selection** navigation inside the table. allows activation of the new **Behavior**

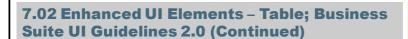

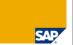

selection change behavior and new header design

## New Column Resize Behavior

#### New Table based column resize behavior

- Resizing one column doesn't affect the other columns
- Instead the table expands or shrinks maintaining all column sizes

## Client Side Column Scrolling\*

# Support client-side table column scrolling:

\*without fixed table columns

- Display tables of predefined width (in, px, em, ex or %) with large number of table columns
- Scroll table columns with horizontal table scroll bar
- Table width keeps stable and does not stretch the embedding container (intrinsic table sizing based on large number of columns to be displayed)

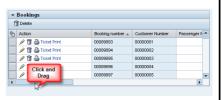

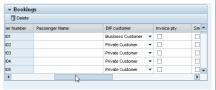

# 7.02 Enhanced UI Elements – New Layout Type: FormLayout

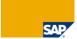

## New Form Layout

Design state-of-the art form UIs with new container layout FormLayout

- Automatic column distribution to achieve vertical alignment of form UI elements (labels, form fields) across form groups
- New LayoutData object types: FormData, FormHeadData, FormTopData
- New Label behavior in FormLayout

Supported FormLayout variants (number of cells : number of form groups)

8:1, 16:2, and 16:1

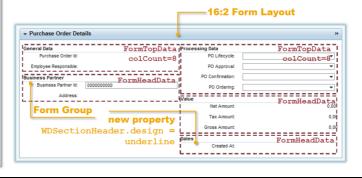

© 2010 SAP AG. All rights reserved. / Page 37

# 7.02 Enhanced UI Elements – New Label Behavior in FormLayout

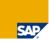

## New Label Behavior (in formLayout)

New Label Behavior in FormLayout

- Support truncation and Ellipsis of Labels to avoid pushing size of form groups
- Support right-aligned labels in form gropus
- Required asterisk on the left side of the label

Set new application parameter **WDSTYLE\_LABELALIGNMENT** (USEGL, LEFT, RIGHT) to align form labels at right (standard for the new UI Guideline 2.0) or left side

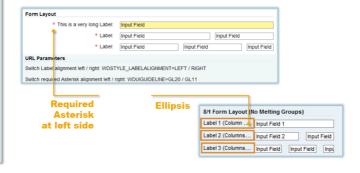

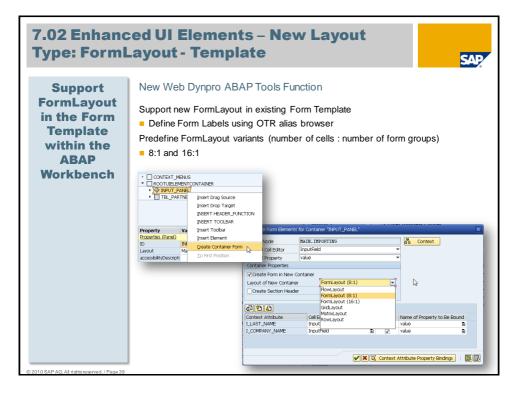

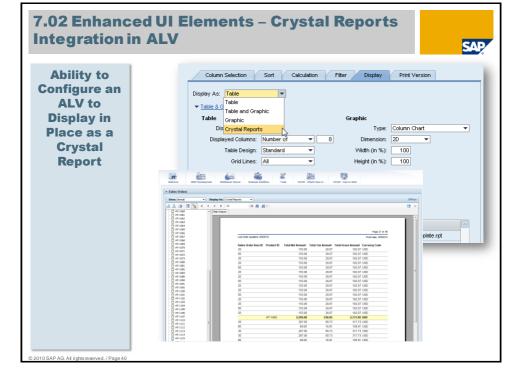

# 7.02 Enhanced UI Elements - displayAsText and inputPrompt properties

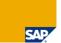

DropDown\*,
InputField,
and TextEdit
Have a New
Property
Called
displayAsText

Causes field to act as TextView until it receives mouse over or focus, then changes to the edit UI element

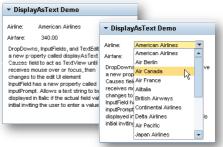

InputField
Has a New
Property
Called
inputPrompt

InputField has a new property called inputPrompt. Allows a text string to be displayed in Italic if the actual field value is initial inviting the user to enter a value

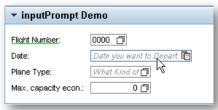

© 2010 SAP AG. All rights reserved. / Page 4

# 7.02 Enhanced UI Elements - InputField SuggestValues Property

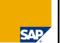

AJAX based value suggestion as you type

- New property called valueSuggest
- Will use the DDic Search Help to retrieve the values
- Values from the Personal Value List get displayed with a star
- The AJAX callback does NOT trigger the complete WD Phase Model

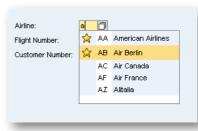

Personal
Value List as
an in-place
DropDown
when you
press F4

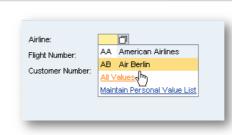

# 7.02 Enhanced UI Elements - BusinessGraphic imageData Property

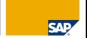

Business
Graphics Has
a New
Property
called
imageData

- Allows you to receive an XSTRING variable with the GIF image data that is rendered by IGS
- Image data can then easily be saved or used when printing without a secondary call directly to the IGS via the APIs
- Does not work when the BusinessGraphic UI element is not visible

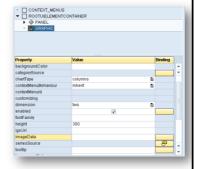

© 2010 SAP AG. All rights reserved. / Page 43

# 7.02 Enhanced UI Elements - Drag & Drop: MatrixLayout (7.02) and GridLayout (7.01)

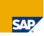

Use of Drag and Drop for Runtime UI Element Arrangement is Expanded to Include the Matrix Layout in 7.02

- Only for GridLayout with one column (7.01, 7.02)
- Only row-wise drag & drop in MatrixLayout (7.02)
- No SE80 support dynamic programming necessary
- Set "isDragHandle" = true of an image or caption in a layout cell
  - => handle for drag and drop of this cell
- Set "dragData" of the layout cells
  - => when this cell is dropped

the value can be retrieved from the event parameter OnDrop.data

## 7.02 Enhanced UI Elements - Support Active **Controls in Scroll Containers**

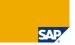

## **Active Controls in** Scroll Container

Support Embedding of Active Controls\* inside scroll container ▶ Employee Services Catalog UI elements like **△** ► ▶ Google Maps ▼ Employee Performance Indicator TransparentContainer, Group, BLACKMATTH Tray, or Panel 7 Applied by ABAP Page Builder to display Active Controls in Side Panel 211 \*Support Controls: 7 1 Performance History InteractiveForm OfficeControl Gantt **Adobe Flash Island** Network FlashIsland SilverlightIsland

scrollable TransparentContainer

## 7.02 Enhanced UI Elements -**Dynamic Tables in SAP Interactive Forms**

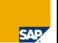

SAP Interactive Forms by Adobe

**Dynamic Tables** Support

Support generic data synchronization of Web Dynpro Controller contexts with Adobe subForm instances dynamically added/removed at runtime

- Creates a new context element if a subForm was added by invoking the XFA InstanceManager method addInstance()
- Deletes an existing context element if a subForm was removed by invoking the XFA InstanceManager method removelnstances()

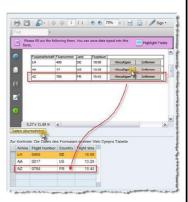

SAP Note 1392968

# **7.02 Enhanced UI Elements - Context Range Supply Function**

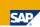

## Performance Optimization

Range Supply Function

**Range Supply Function**: Introduced new type of supply function that informs the application which part of the data needs to be loaded into the context node

- Memory reduction with regard to the WDA Context, especially for context nodes with multiple cardinality that manage large amounts of data
- New context API

IF\_WD\_CONTEXT\_NODE\_RANGE allows passing sections of an internal table to the context node instead of the whole table.

Main Adopter: ALV Component Typical Use Case: heavy table performance optimization

© 2010 SAP AG. All rights reserved. / Page 47

# **7.02 Enhanced UI Elements - Delta Rendering Optimization**

SAP

## **Performance Optimization**

Improvement in Change Recognition

Reduced average response time based on optimized change recognition in the WDA rendering runtime

- No re-rendering for non-statechanging visibility/enabled setter calls
- No re-rendering for non-state changing context attribute updates

#### Note:

Web Dynpro ABAP Delta Rendering is enabled by default in SAP NetWeaver 7.02

SAP Notes 1337404 1403773 For Delivery into 701

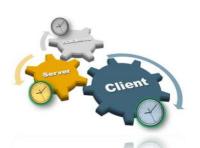

Main Adopter:

> 10% performance improvement in all

FPM applications

**FPM** 

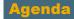

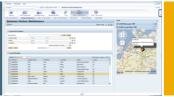

- 1. Web Dynpro UI Element and Tools Enhancements
  - 7.01 Tooling
  - 7.01 Enhanced UI Elements
  - 7.01 New UI Elements
  - 7.02 Tooling
  - 7.02 Enhanced UI Elements
  - 7.02 New UI Elements
- 2. Islands
- 3. Floorplan Manager
- 4. POWL
- 5. Local Page Builder
- 6. Looking Into the Future

## 7.02 New UI Elements - Panel

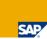

**Container UI Element with** a New Visual **Design** (similar to **CRMUI)** and **Expanded Capabilities** 

- Alternative to Group and Tray
- Expand/Collapse is an arrow on the left side
- More developer control over the Header and Toolbar area
- Title can be editable at runtime

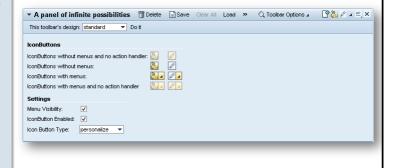

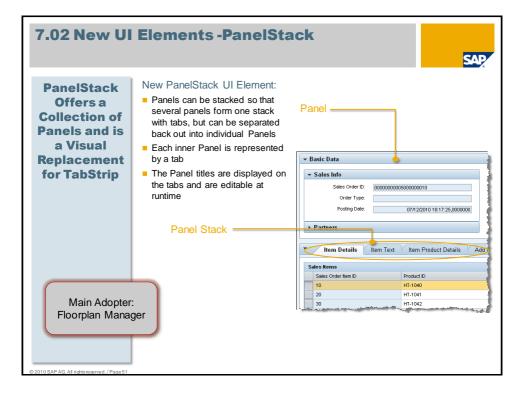

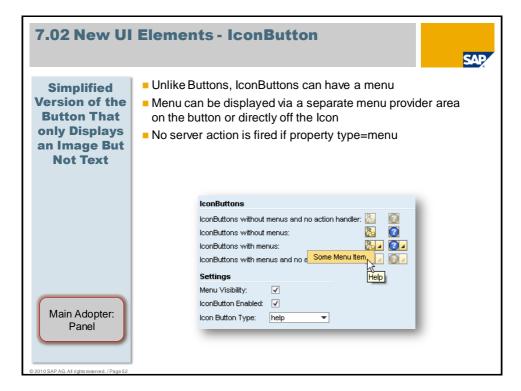

## 7.02 New UI Elements - Accordion SAP All items can be collapsed simultaneously Accordion -Much Like a Supports Drag and Drop events onto the Item Header Vertical Has an aggregated child called MultipleAccordionItems which Version of a allow the children to be specified using bound data - makes it **TabStrip** more flexible than the TabStrip ▼ 👸 Item 1 Counter: Content Name: Item 1

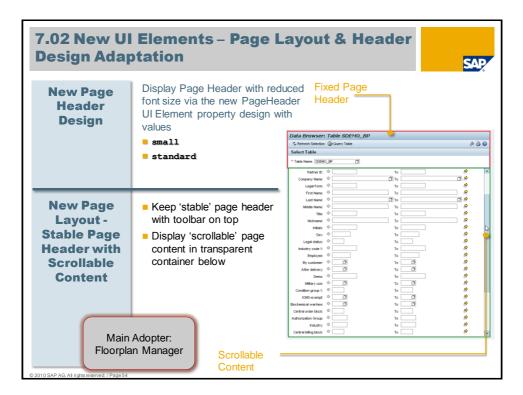

# 7.02 New UI Elements – What You See is What You Print Support

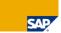

## Generic 'Simple' Print Support

Allow users to Print visible UI canvas area (what you see is what you print) as a kind of application screen shot:

- Print Preview button opens amodal window with canvas UI rendered in preview mode (no JavaScript, disabled actions, etc.)
- "Preview window" with generic "Print/Close" buttons rendered on top of canvas UI area
- Generic "Print" button opens client specific print dialog

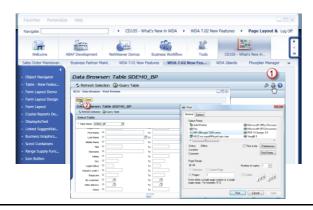

## Unsupported UI elements:

The new generic print function does not support Active Controls like Gantt, InteractiveForm, OfficeControl, Network, FlashIsland, and SilverlightIsland.

© 2010 SAP AG. All rights reserved. / Page 55

# 7.02 New General Enhancements - HTML IDs for Stable Automated QTP Tests

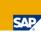

Run Automated QTP Tests With Stable HTML IDs There is an update regarding HTML IDs in Web Dynpro ABAP. You can achieve stable IDs instead of the previous short IDs, if you add the following URL Parameter:

## sap-wd-stableids=X

#### Example

- With the URL Parameter: http://<hostname>:<port>/sap/bc/webdynpro/sap/wdr\_test\_ui\_elements?sap-wd-stableids=X
- The generated HTML element IDs look like

  WDR\_TEST\_UI\_ELEMENTS.ID\_0001:MAIN.C74\_CONTEXT\_MENU\_BEHA

  VIOUR ATTR instead of WD5F
- These IDs keep stable even in case the Web Dynpro ABAP application runs on another server/system

# 7.02 New General Enhancements - eCATT Test Automation Revived

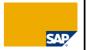

Run
Automated
eCATT Tests
for Web
Dynpro For
ABAP

It has long been deprecated functionality, but now it's back!

You can carry out eCATT tests for Web Dynpro ABAP with 'Web Dynpro application' context menu item 'Start ECATT Recording'

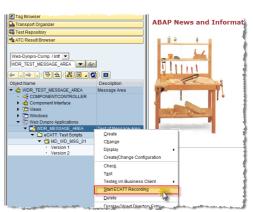

SAP Note 948076

eCATT support for Web Dynpro ABAP: Limitations

© 2010 SAP AG. All rights reserved. / Page 57

# 7.02 New General Enhancements – Enhanced Debugging Functionality

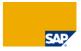

## **Debug Via Context Menu**

Added new debugging functions to the context menu of a Web Dynpro application. Here the well-known /h comes into play, this time in the form of an URL parameter.

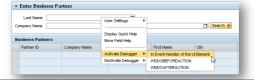

## Run Debugger Scripts

New debugging scripts to investigate the navigation behavior (firing plugs) of a Web Dynpro application and the origin of entries in the MessageArea:

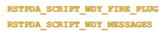

These scripts emulate Breakpoint at ABAP command SET SCREEN and Breakpoint at ABAP command MESSAGE in the Dynpro world.

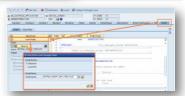

## **Various other WDA 7.02 Enhancements**

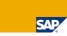

- IFrame is no longer deprecated
- Ecatt testing for Web Dynpro ABAP is now supported with a just a few limitations (OSS Note 948076)
- ACFUpDownload now has the ability open a file dialog and to choose just a directory
- Now have an API to set the Browser Window Title (IF\_WD\_APPLICATION, SET\_WINDOW\_TITLE)
- Drag and Drop is enhanced in several ways including the use for rearrangement within the MatrixLayout
- Adobe ACF based forms are depreciated
- Adobe Forms can focus error links into the form content
- Adobe Forms have a Job Profile Option for higher volume print output and new APIs for controlling the Navigation Panel and Print Button in the Reader

© 2010 SAP AG. All rights reserved. / Page 59

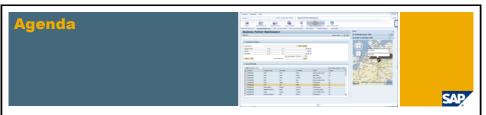

1. Web Dynpro UI Element and Tools Enhancements

### 2. Islands

- Introduction To Islands
- Flash Islands Development
- 7.02 New Features in Flash Islands
- 7.02 New Silverlight Islands
- 3. Floorplan Manager
- 4. POWL
- 5. Local Page Builder
- 6. Looking Into the Future

# UI Design in Web Dynpro – Advantages and Limitations

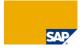

✓ CheckBox
□ CheckBoxGroup

## ItemListBox

RadioButton
 RadioButtonGroupByIndex

PropDownByIndex

₩ DropDownByKey

## Why Islands?

Dozens of UI elements provided, like buttons, checkboxes, trees, or roadmaps, with specific properties and events

 Adding custom properties/events to existing elements or adding custom UI elements is not possible

Layout managers like Flow Layout or Matrix Layout for an easy arrangement of UI elements

 No pixel perfect layout, no direct manipulation of HTML/JavaScript

User interaction like F4 help or drag & drop

- Often roundtrips required, no RIA behavior

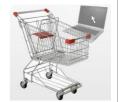

Perfect for most, but maybe not for all. business requirements

→ Islands as supplements for Web Dynpro

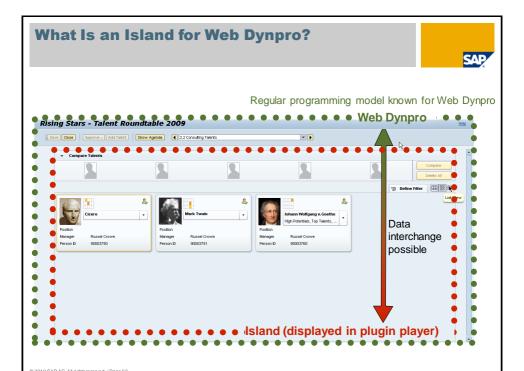

## **Which Island Technologies Are Available?**

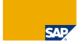

Islands is a
General Term
Representing
a Variety of
Different
Technology
Integrations

#### Adobe Flash Islands

- Based on Adobe Flex components
- Available since NetWeaver 7.11 (ABAP and Java)
- Available since NetWeaver 7.01 (ABAP only)
- Controlled UI technology at SAP

## Microsoft Silverlight Islands

- Based on Microsoft .NET components
- NetWeaver 7.02 / 7.2 (ABAP & Java)

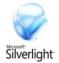

## Microsoft ActiveX Islands

- SAP internal use only!
- Available since NetWeaver 7.01 (ABAP only)

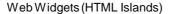

NetWeaver 7.2 (Java only), HTML Islands Planned for ABAP in 7.03/7.31

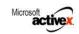

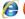

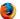

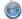

© 2010 SAP AG. All rights reserved. / Page 63

## **Islands in Web Dynpro ABAP**

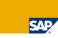

## Adobe Flash Applications

- Developed in Adobe Flex Builder
- MXML and ActionScript
- Running in Adobe Flash Player

## Microsoft Silverlight Applications

- Developed in Visual Studio
- XAML and .NET languages
- Running in Silverlight Player

## Integration of applications into Web Dynpro

- Integrated in reserved rectangle in Web Dynpro view
- Contained in MIME Repository
- Communication to Web Dynpro component via
  - Special SWF/XAP libraries provided by SAP
  - Context nodes
  - Events

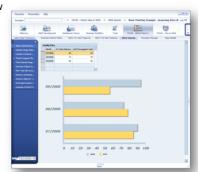

# Web Dynpro Client | Locally on the client | | Interaction within one island | Remotely on the server | | Interaction between islands | | Interaction between standard Web | | Dynpro UI elements (and islands)

## **Points to Consider When Using Islands**

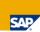

Highly graphical, rich & responsive user interaction

More freedom and capabilities than native browser rendering

More development and maintenance effort will be needed

- Specific UI programming skills needed for Adobe Flex or Silverlight (for control developers only)
- Debugging complexity increases

Meeting SAP accessibility and I18N standards is not automatic

- Accessibility
  - Co-implementation of an alternative, e. g. based on Web Dynpro native
- Internationalization
  - Provide translated texts on the server side and transport them to the client

## Performance

- Avoid using more than 3 Adobe Flash Islands on the screen
- Avoid data aggregation on client side
- Provide suitable paging of data

## Points to Consider When Using Islands (cont'd)

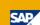

## Some standard Web Dynpro features are not provided and must be added

- Value help and field help (can be implemented as usual outside the island, however)
- Configuration and personalization

## Users might realize that two different technologies are at work

- Different styles
- RIAs (Rich Internet Applications) behave differently from SSR (Server Side Rendering) applications

## Two development infrastructures are required

- IDE not integrated into SE80
- SAP versioning and transport mechanisms not before upload of application into MIME Repository

© 2010 SAP AG. All rights reserved. / Page 67

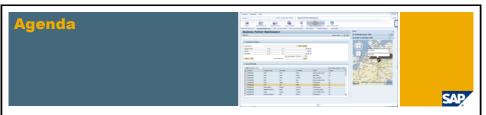

1. Web Dynpro UI Element and Tools Enhancements

## 2. Islands

- Introduction To Islands
- Flash Islands Development
- 7.02 New Features in Flash Islands
- 7.02 New Silverlight Islands
- 3. Floorplan Manager
- 4. POWL
- 5. Local Page Builder
- 6. Looking Into the Future

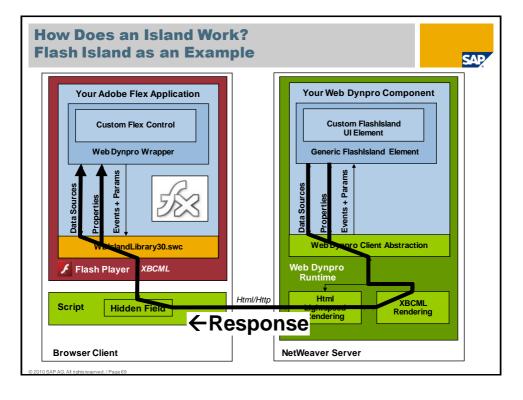

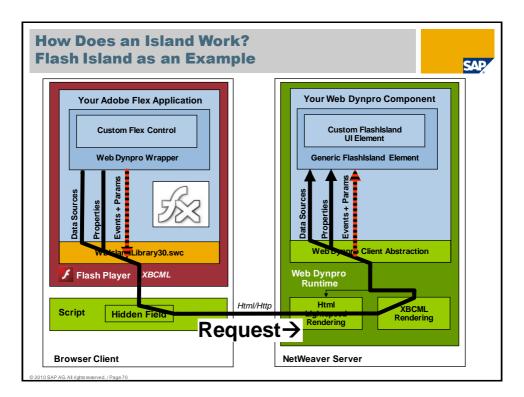

# How to Build an Adobe Flash Island → The Client Part (i. e. Adobe Flex)

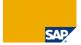

- Get a development license for Adobe Flex Builder 3
- 2. Understand and practice MXML and ActionScript
- Create a Flex Builder project and include Web Dynpro Flash Island library, WDIslandLibrary30.swc
- 4. Develop your Adobe Flex application and write an interface documentation (preferably with asdoc)
- 5. Build your Adobe Flex application and get as a result the file Your.swf

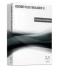

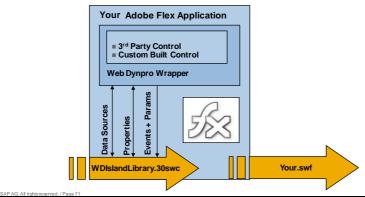

# Adobe Flash Islands for Web Dynpro – Appears as a Native UI Element in Web Dynpro

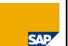

- Web Dynpro Developers can insert Flash Island Components into Web Dynpro as though they are native UI elements
- Data binding and event propagation without having to leave the design constructs of Web Dynpro

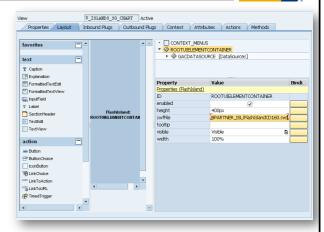

# How to Build an Adobe Flash Island → The Server Part (i. e. ABAP)

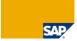

- 1. Create a Web Dynpro component YOUR\_WD\_COMPONENT
- 2. Create a view YOUR\_VIEW and swap the root element to FlashIsland
- 3. Add Your.swf to the MIMEs folder
- 4. Set property swfFile of the FlashIsland UI element to YOUR.SWF
- 5. Develop your Web Dynpro component logic

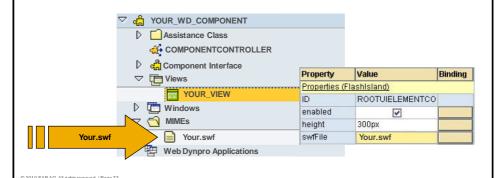

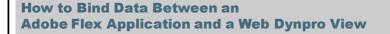

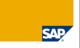

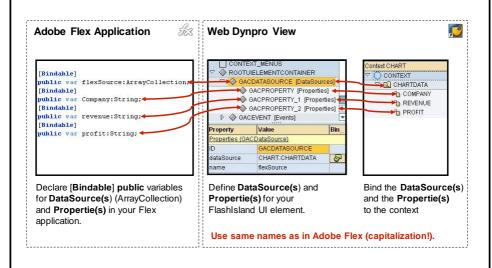

# How to Fire Events in an Adobe Flex Application and Handle Them in a Web Dynpro View

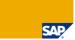

Cancel

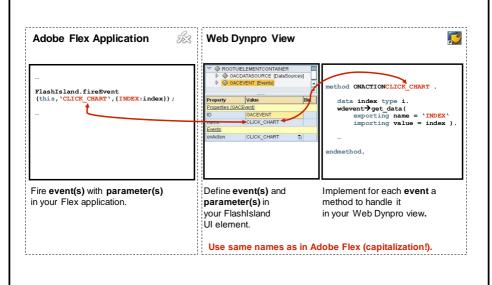

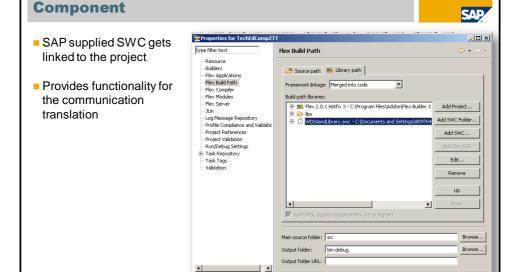

**Adobe Flash Island for Web Dynpro - Flex** 

# Adobe Flash Island for Web Dynpro – Flex Component

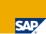

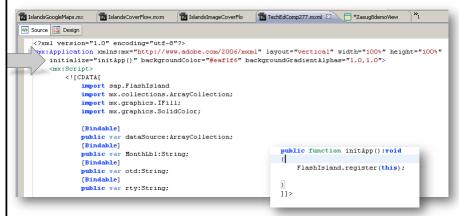

 We need an Initialization routine to register this component with the Web Dynpro/Flash Islands Framework

© 2010 SAP AG. All rights reserved. / Page 77

# Adobe Flash Island for Web Dynrpo – Flex Component

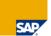

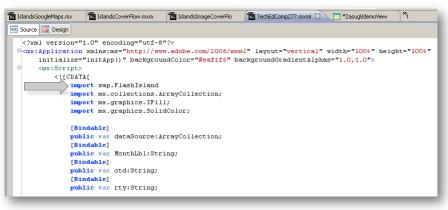

 We also need an import statement for the SAP supplied FlashIslands Library (available via the SWC that we linked to the project)

# Adobe Flash Island for Web Dynpro – Flex Component

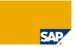

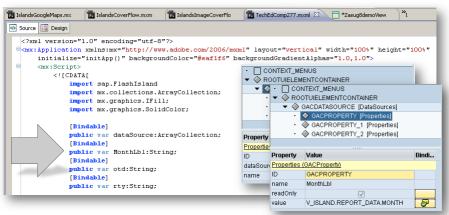

- Public, Bindable variables are automatically available for external Data Binding
- The FlashIsland Library does all the work of performing the data binding and any data type translations

© 2010 SAP AG. All rights reserved. / Page 79

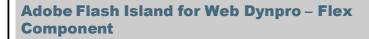

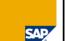

```
public function set mapDataSource(val:Object):void(
    if(!(val is IList))
        return: //expecting an IList
        MapDS = val as IList;
             if (map.isLoaded())
             this.addToMap();
             else
             map.addEventListener(MapEvent.MAP READY, onMapReady);
                                                                    · CONTEXT_MENUS
                                                                     ▼ ◇ ROOTUIELEMENTCONTAINER

        GACPROPERTY_1 [Properties]

        GACPROPERTY 2 [Properties]

        GACPROPERTY_3 [Properties]

                                                                                                                Bindi.
                                                                     Properties (GACDataSource)
                                                                                      GACDATASOURCE
                                                                                     V FLEX MAPS MAP MAIN
                                                                     dataSource
                                                                                                               8
                                                                                  mapDataSource
```

Data Binding can also occur on Public GET/SET Functions

# Adobe Flash Island for Web Dynpro – Flex Component

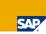

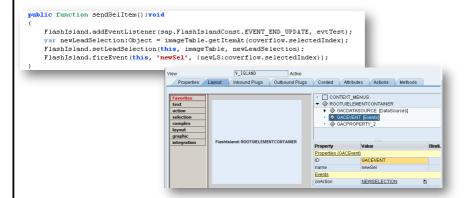

 Events can also be propagated back to Web Dynpro using the fireEvent function of the FlashIsland Library

© 2010 SAP AG. All rights reserved. / Page 81

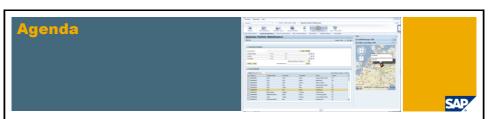

1. Web Dynpro UI Element and Tools Enhancements

#### 2. Islands

- Introduction To Islands
- Flash Islands Development
- 7.02 New Features in Flash Islands
- 7.02 New Silverlight Islands
- 3. Floorplan Manager
- 4. POWL
- 5. Local Page Builder
- 6. Looking Into the Future

## 7.02 Adobe Flash Islands Enhancements

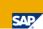

# Cross Border Drag and Drop Support

Support cross-border drag and adrop functionality between Adobe Flash Islands and Web Dynpro ABAP Views:

- Drag content from Adobe Flash Islands and drop it to the surrounding Web Dynpro ABAP view
- Drag content from Web Dynpro ABAP view to inner Adobe Flash Island
- Drag and drop content between two or more Adobe Flash Islands that are embedded in Web Dynpro view Layouts
- Drag and drop works according to Web Dynpro drag and drop with tags, that need to match

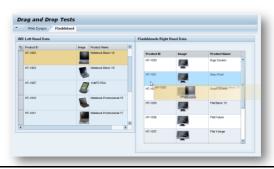

#### Restriction:

The scope property of view elements DragSourceInfo and DropTargetInfo in Web Dynpro needs to be set to "global".

© 2010 SAP AG. All rights reserved. / Page 83

# 7.02 Adobe Flash Islands Enhancements (Continued)

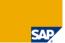

Support Standard SAP Themes In Adobe Flash Islands Support SAP standard themes and custom themes in Adobe Flash Islands for Web Dynpro

#### **SAP standard Themes**

- sap\_hc, sap\_highcont
- sap\_standard, sap\_chrome
- sap\_tradeshow, sap\_tradeshow\_plus

**Custom theme support** is enabled from Web Dynpro and Adobe Flash Island side.

 Add FlashIslandTheme object when registering to Adobe Flash Island in Flex Initialization coding

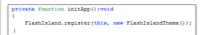

Theme editor is currently in development to generate the Adobe Flash CSS part for custom themes.

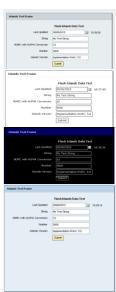

# **Agenda**

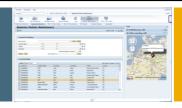

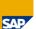

1. Web Dynpro UI Element and Tools Enhancements

### 2. Islands

- Introduction To Islands
- Flash Islands Development
- 7.02 New Features in Flash Islands
- 7.02 New Silverlight Islands
- 3. Floorplan Manager
- 4. POWL
- 5. Local Page Builder
- 6. Looking Into the Future

© 2010 SAP AG. All rights reserved. / Page 85

# New in NetWeaver 7.02

Microsoft Silverlight Islands

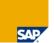

- Works nearly identical to Adobe Flash Islands except using the Microsoft Silverlight Framework
- SAP supplies a runtime library (WDSilverlightIslandLibrary.dll) in the
  - /SAP/PUBLIC/BC/UR/nw7/ SilverlightIslands/MIME Folder

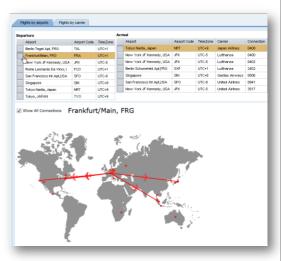

# Islands Examples- Cover Flow Product Selector

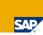

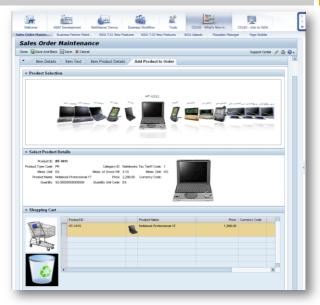

© 2010 SAP AG. All rights reserved. / Page 87

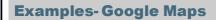

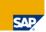

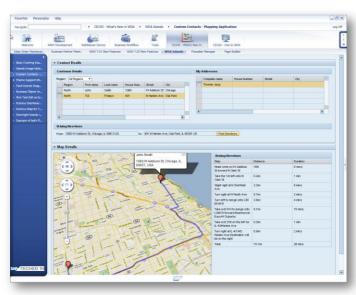

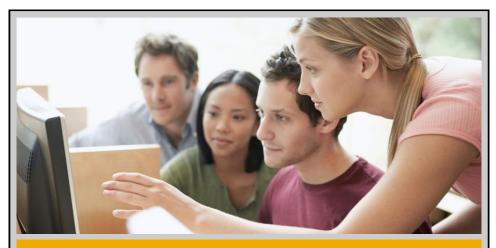

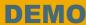

Islands - Adobe FlashIslands and Microsoft Silverlight Islands

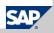

# **Agenda**

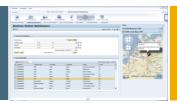

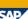

- 1. Web Dynpro UI Element and Tools Enhancements
- 2. Islands
- 3. Floorplan Manager
  - Introduction To Floorplan Manager
  - UI Building Blocks
  - 7.02 Overview Page Floorplan (OVP)
  - 7.02 New FPM Features
- 4. POWL
- 5. Local Page Builder
- 6. Looking Into the Future

## **Introduction: What is FPM?**

Easy and highly productive configuration of applications

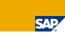

The Floorplan Manager is the mandatory tool for the creation of new Web Dynpro ABAP applications in the SAP Business Suite

- UI Strategy: Web Dynpro ABAP
- Available for customers: NW 7.0 EHP 1
- Full integration in standard SAP Lifecycle Management
- Pattern Approach: SAP defined Floorplans and Building Blocks

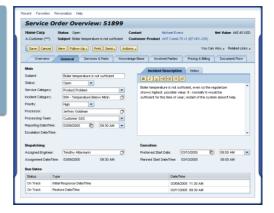

© 2010 SAP AG All rights reserved / Page 91

# Floorplan Manager - Basic Idea

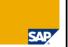

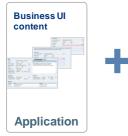

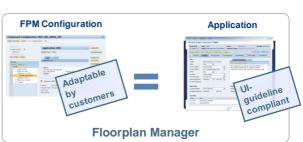

Application: Cares about the business content

FPM: Covers all UI relevant aspects and essential application functionality

# Floorplan Manager - Motivation and Goals

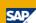

#### **Motivation**

Reach UI consistency across applications

#### Goals-

#### Increase development efficiency:

- Central implementation of floorplans
- Configuration to integrate application screens
- Easy configuration of predefined UI building blocks
- Adaptable by customers

#### Prevent applications from reinventing the wheel:

APIs for common functionality like navigation, data-loss handling, messaging, etc.

#### Increase UI consistency across applications:

- Guaranteed compliance with SAP User Interface guidelines
- UI and integration behavior

© 2010 SAP AG. All rights reserved. / Page 93

# **SAP Defined Floorplans**

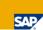

**Floorplans** are design templates for applications which allows a user to accomplish a certain activity, such as searching for, identifying and maintaining data for objects. Floorplans are implemented as separate, highly configurable Web Dynpro components.

**Floorplan Manager** is a framework consisting of these highly configurable Web Dynpro components and providing an editor that is used to configure these components.

### Available Floorplans with SAP NetWeaver 7.01:

- Object Instance Floorplan (OIF)
- Guided Activity Floorplan (GAF)
- Quick Activity Floorplan (QAF)

#### Available Floorplans with SAP NetWeaver 7.02:

Overview Page Floorplan (OVP)

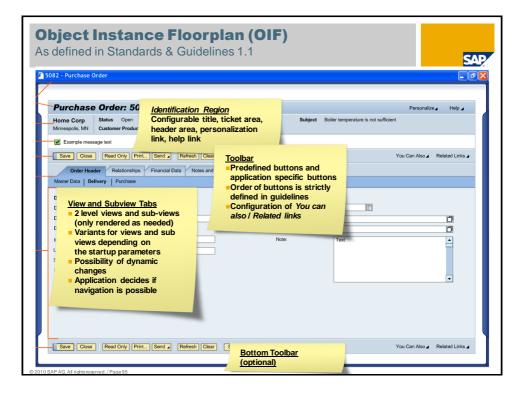

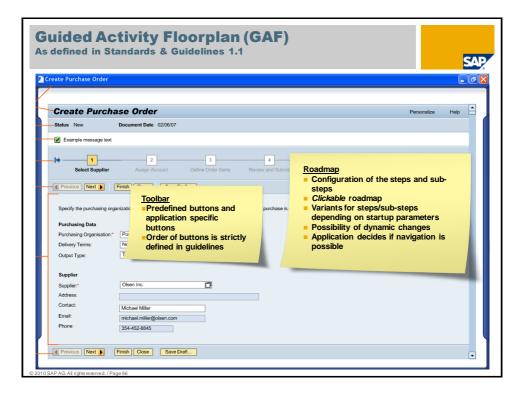

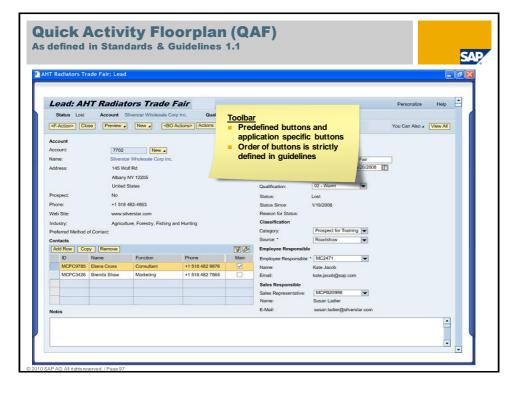

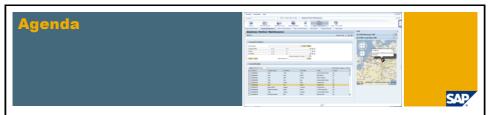

- 1. Web Dynpro UI Element and Tools Enhancements
- 2. Islands
- 3. Floorplan Manager
  - Introduction To Floorplan Manager
  - Ul Building Blocks
  - 7.02 Overview Page Floorplan (OVP)
  - 7.02 New FPM Features
- 4. POWL
- 5. Local Page Builder
- 6. Looking Into the Future

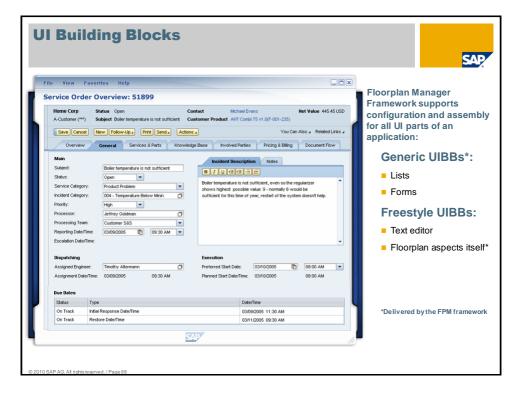

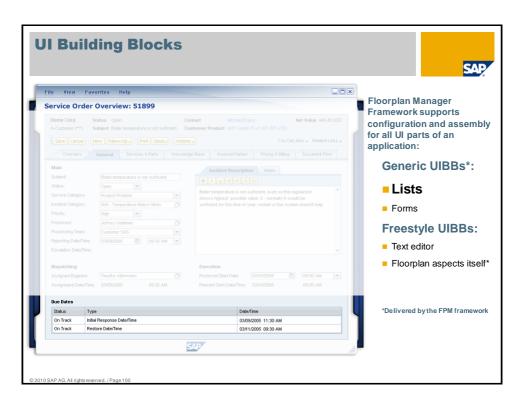

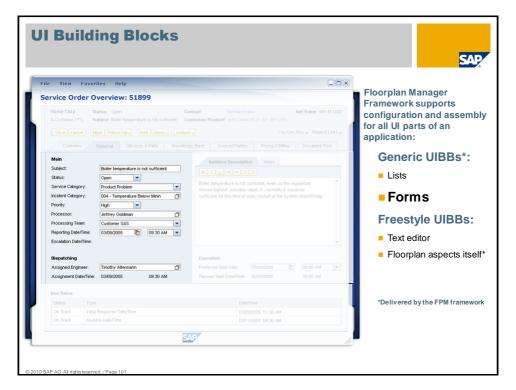

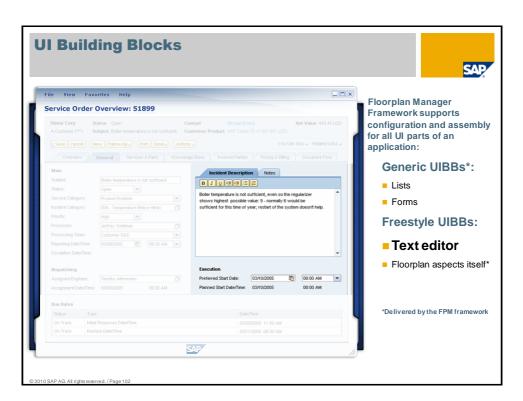

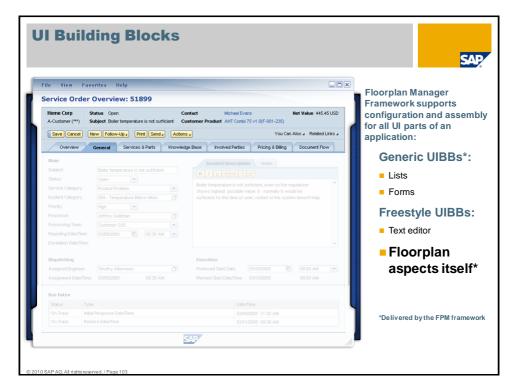

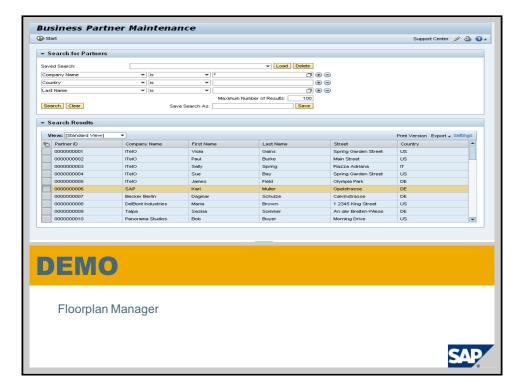

# Floorplan Manager - Improvements in 7.02

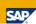

## Achievements in 7.02 (BS 7 i2010)

#### UI Guideline 2.0 investments:

- Overview Page Floorplan (OVP)
- Revised Guided Activity (HGA)
- New Form Layout

#### General investments:

- New GUIBBs: Search, Tree & Launchpad
- GUIBB enhancements: ALV Rendering, Drag'n'drop, ...
- Launchpad investments (e.g. support of BOBJ report types)
- Message mapper
- Wiring & BOL adapter

#### **Configuration investments:**

- Hierarchy Browser & Deep Copy
- Concept and preparation of new configuration editor

© 2010 SAP AG. All rights reserved. / Page 105

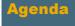

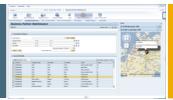

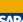

- 1. Web Dynpro UI Element and Tools Enhancements
- 2. Islands

## 3. Floorplan Manager

- Introduction To Floorplan Manager
- UI Building Blocks
- 7.02 Overview Page Floorplan (OVP)
- 7.02 New FPM Features
- 4. POWL
- 5. Local Page Builder
- 6. Looking Into the Future

# **Overview Page Floorplan (OVP)**

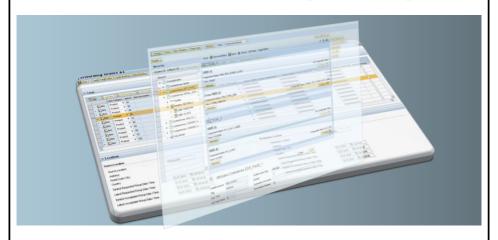

# Overview Page Floorplan (OVP) Introduction

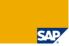

# Overview page floorplan:

- New floorplan to display/edit instances of business objects (according to new guideline)
- Configuration of applications containing a set of pages and navigation between the pages
- Based on WD component FPM\_OVP\_COMPONENT
- Same event loop behaviour as known from existing floorplans

# **OVP** page types

- Overview page (new)
- Edit page (new)
- Initial screen and dialog window (similar to existing floorplans)

Personalization functionality

Runtime APIs for dynamic floorplan changes

# Overview Page Floorplan Page Structure

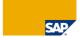

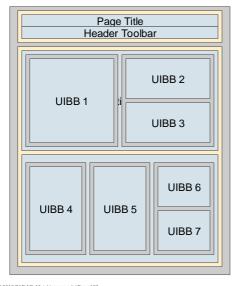

Fixed page header

Page content (scrollable container)

One or more sections

Each section has a separate column layout (one, two, or three columns)

The UIBBS are arranged inside the columns

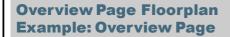

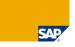

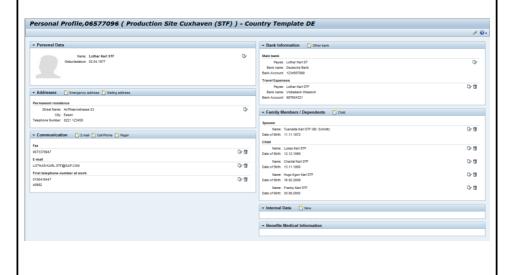

# Overview Page Floorplan Example: Edit Page

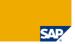

| dit Home addre                                       |                        |  |
|------------------------------------------------------|------------------------|--|
| Save And Back 🖫 Save 💥 Ca                            | ancel                  |  |
|                                                      |                        |  |
| * Country                                            | Key: Germany           |  |
| Country                                              | 10).                   |  |
| Idress                                               |                        |  |
| Ce                                                   | are Of:                |  |
|                                                      | e No.: Hauptstrasse 25 |  |
|                                                      | Code: 69190            |  |
|                                                      | * City: Walldorf       |  |
|                                                      | istrict:               |  |
|                                                      | imber: 06227 77777     |  |
|                                                      |                        |  |
| Distance                                             |                        |  |
|                                                      |                        |  |
| Distance  ilidity  ✓ Valid as of Today               |                        |  |
| Distance  ilidity   ◆ Valid as of Today  ∨alid From  |                        |  |
| Distance idity  Valid as of Today  Valid From        |                        |  |
| Distance ilidity   • Valid as of Today  ○ Valid From |                        |  |
| Distance ilidity   • Valid as of Today  ○ Valid From |                        |  |
| Distance  ilidity   ◆ Valid as of Today  ∨alid From  |                        |  |
| Distance idity  Valid as of Today  Valid From        |                        |  |
| Distance  ilidity   ◆ Valid as of Today  ∨alid From  |                        |  |
| Distance  ilidity   ◆ Valid as of Today  ∨alid From  |                        |  |

# Overview Page Floorplan Personalization

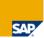

# How to personalize?

- Personalization on-the-fly by drag&drop and expanding and collapsing the panels
- Personalization via personalization dialog

# What can be personalized?

- Order and position of UIBBs
- Expand state of the UIBB panels (Assignment blocks)
- Page layout (e.g. number of columns in a section and stacking behaviour)
- Visibility of UIBBs

# Overview Page Floorplan Personalization Dialog

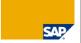

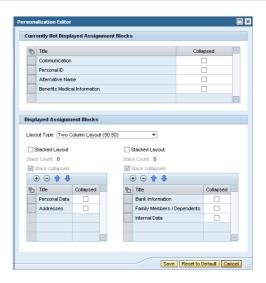

© 2010 SAP AG All rights reserved / Page 113

# Overview Page Floorplan Layers of personalization

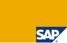

# Configuration

- Default values for all settings
- Open OVP component configuration in config editor

# Administrator personalization (customizing)

- Run application in administration mode (URL-parameter sap-config-mode=X)
- Changes of configuration defaults valid for all end users
- Reset: Restore configuration values

## End user personalization

- Individual user specific personalization
- Reset: Restore administrator values (if there are any) or configuration values (otherwise)

# Overview Page Floorplan Runtime APIs

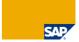

# Interface IF\_FPM\_OVP\_CNR

- Allows toolbar modifications
- Can be called anytime during FPM event loop (e.g. in UIBB process event)
- Typical usage:
  - Add/Hide/Enable/Disable a toolbar element (e.g. a button, toggle button or button choice)

## Interface IF FPM OVP

- Allows full control over flooplan state
- Only accessible via application controller at a given point in time during FPM event loop (in method OVERRIDE\_EVENT\_OVP)
- Typical usage:
  - Add/remove/change a UIBB, section or page properties
  - Add/remove/change the UIBB wiring

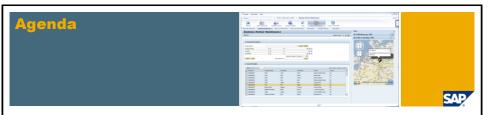

- 1. Web Dynpro UI Element and Tools Enhancements
- 2. Islands
- 3. Floorplan Manager
  - Introduction To Floorplan Manager
  - UI Building Blocks
  - 7.02 Overview Page Floorplan (OVP)
  - 7.02 New FPM Features
- 4. POWL
- 5. Local Page Builder
- 6. Looking Into the Future

# Wiring FPM@BOL

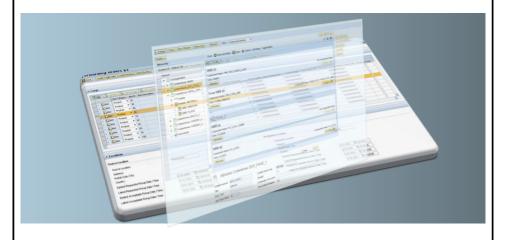

## Wiring

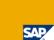

- Wiring allows to define runtime dependencies between UIBBs by configuration
  - Wires are configured in the floorplan configuration
  - A wire assigns the outport of a source UIBB to a UIBB
  - A wire assigns a connector class which encapsulates dependency logic
  - Connector classes can be parametrized
  - Typical example: The content of a form depends on the selection in a list
  - At runtime, UIBBs are processed at PBO in the order according to the wire graph
  - Tabbed Components can be independently wired (optional)
- Wiring mainly addresses generic (BO) frameworks
- To enable wiring, UIBBs need to implement a WD interface
  - A UIBB model has to provide a class implementing a feeder model interface
  - GUIBBs are automatically enabled if the feeder class implements the feeder model interface
- The feeder model class retrieves the runtime data from the connector class
- Additionally, a transaction handler class can be assigned in the configuration
  - A transaction handler class manages transactional events like SAVE or CHECK
  - The application controller is still available for applications

## **FPM BOL Adapter**

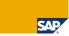

- FPM delivers a BOL adapter in the WEBCUIF layer
- The FPM BOL adapter comprises various generic implementations
  - Feeder classes for GUIBB FORM, LIST and SEARCH
  - Connector classes, in particular for BOL relations
  - Transaction handler
  - Assistance classes to support freestyle UIBBs
- FPM BOL adapter enables easy creation of FPM applications on BOL components
  - Application creation possible without code (pure configuration)
  - Technical BOL access is hidden
  - If necessary, adaptations can be implemented by method redefinitions
    - Adapter classes are enabled for ABAP OO inheritance (not final)
    - Adapter classes are highly modularized (simple redefinition)

© 2010 SAP AG. All rights reserved. / Page 119

# New FormLayout

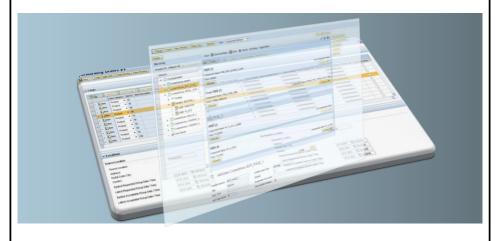

### **New Forms**

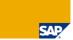

- The New Form is different from the Old Form in more than one way.
- The New Form is also known as GRID Form as it is similar to Excel.

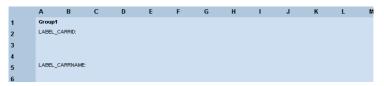

- At design time or in configuration ,on top letters are available like ABCD.. and on left side the row numbers are available .
- All the elements are configured within this canvass using co-ordinates available in properties.

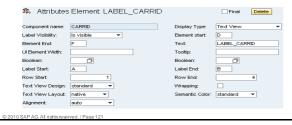

#### **New Forms**

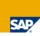

Layout Type's in Forms

There are 3 types of layout

- 1. 8/1->Eight columns(A-H) and any number of rows
- 2. 16/1->Sixteen Columns(A-P) and any number of rows
- 3. 16/2->Sixteen columns(A-P) and any number of rows(Recommended by UI)

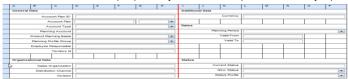

Inside Forms, we can have groups, UI elements and buttons.

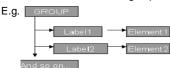

For For exact details please refer UI guideline document.

# Hierarchical List GUIBB

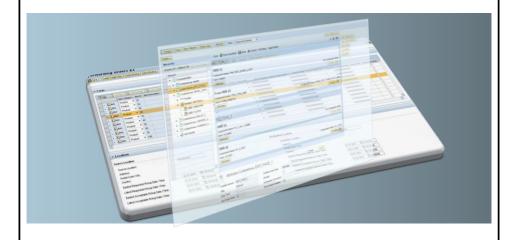

## **Hierarchical List GUIBB**

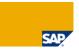

The hierarchical list GUIBB is a configurable generic UIBB which allows to have the feature of a Hierarchy or a Tree in the UI.The parent child relationship in the hierarchy can be maintained by applications by using the application data at runtime.

- The hierarchy related information needs to be provided in the feeder class. FPM relates this information with the proper UI elements and a hierarchy is thus realized.
- The hierarchical list GUIBB allows the application to have incremental loading of data, i.e. Loading the data only when a particular node is opened, thus improving the performance.
- Applications can have a configurable toolbar in the GUIBB. They can also configure various kinds of cell editors and cell level UI property handling.
- Applications can configure default buttons for Expand All and Collapse All features. Demo

| ₹ Create Node Delete Node      |                  |             |            |                |                   |              |                     |                      |                                |  |  |
|--------------------------------|------------------|-------------|------------|----------------|-------------------|--------------|---------------------|----------------------|--------------------------------|--|--|
| Airlines / Flights / Schedules | Activate Airline | Flight Date | Plane Type | Departure City | Departure Country | Arrival City | Maximum seats in BC | Occupied seats in BC | Airline Website                |  |  |
| Air Canada                     |                  |             |            |                |                   |              | 0                   | 0                    | http://www.aircanada.ca        |  |  |
| Air France                     |                  |             |            |                |                   |              | 0                   | 0                    | http://www.airfrance.fr        |  |  |
| Altalia                        |                  |             |            |                |                   |              | 0                   | 0                    | http://www.aitala.t            |  |  |
| British Airways                |                  |             |            |                |                   |              | 0                   | 0                    | http://www.british-airways.com |  |  |
| ▶ 40003                        |                  |             |            | RIO DE JANEIRO | Brazil (BR)       | ACAPULCO     | 0                   | 0                    |                                |  |  |
| ▼ 40016                        |                  |             |            | HARARE         | Zimbabwe (ZW)     | SINGAPORE    | 51                  | 9                    |                                |  |  |
| <ul> <li>Details</li> </ul>    |                  | 06-30-2009  | FOKKER 100 |                |                   |              | 11                  | 2                    |                                |  |  |
| <ul> <li>Details</li> </ul>    |                  | 07-19-2009  | FOKKER 70  |                |                   |              | 6                   | 1                    |                                |  |  |
| <ul> <li>Details</li> </ul>    |                  | 03-10-2010  | FOKKER 70  |                |                   |              | 6                   | 1                    |                                |  |  |
| Details                        |                  | 07-19-2010  | FOKKER 100 |                |                   |              | 11                  | 2                    |                                |  |  |

# ALV Rendering/ Drag&Drop

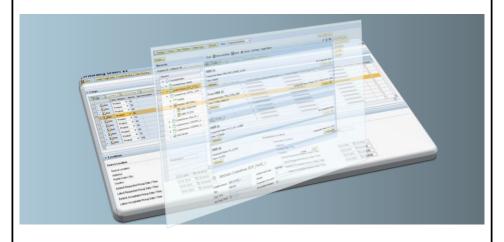

# **ALV rendering in GUIBB List**

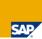

#### Main features

- GUIBB List can be optionally displayed as ALV table at runtime.
- Features like Export to Excel and Print will be additionally available on the LIST GUIBB, if ALV is enabled.
- User settings and personalization available implicitly with ALV.
- Changes in configuration->change render as drop down in settings.
- Changes in feeder or code ->None,same as GUIBB Lists

| It D No. Date Airfare Curr. Plane Capacity in economy class Booking total URL ACTION IMAGE PROGRESS MONEY MONEY REFERENCE TRU |    |     |        |          |        |         |                           |               |        |        | TOUR   | E FOU DAGGEND INDEX |       |                 |      |                   |
|----------------------------------------------------------------------------------------------------|----|-----|--------|----------|--------|---------|---------------------------|---------------|--------|--------|--------|---------------------|-------|-----------------|------|-------------------|
| II.                                                                                                    | D  | No. | Date   | Airtare  | curr.  | Plane   | Capacity in economy class | Booking total | UKL    | ACTION | MAGE   | PROGRESS            | MONEY | MONEY_REFERENCE | TRUE | FPM_BACKEND_INDEX |
| 00                                                                                                    | AA | 1   | FLDATE | 6.983,32 | FLDATE | YAK-242 | 180                       | 0,00          | FLDATE | FLDATE | FLDATE | FLDATE              | 500   | EUR             | Х    | 1                 |
| 00                                                                                                    | AA | 1   | FLDATE | 1.342,40 | FLDATE | D0328   | 33                        | 10.739,20     | FLDATE | FLDATE | FLDATE | FLDATE              | 500   | EUR             | Х    | 2                 |
| 00                                                                                                    | AA | 1   | FLDATE | 6.983,32 | FLDATE | YAK-242 | 180                       | 0,00          | FLDATE | FLDATE | FLDATE | FLDATE              | 500   | EUR             | Х    | 3                 |
| 00                                                                                                    | ΑА | 1   | FLDATE | 1.342,40 | FLDATE | D0328   | 33                        | 10.739,20     | FLDATE | FLDATE | FLDATE | FLDATE              | 500   | EUR             | Х    | 4                 |
| 00                                                                                                    | ДД | 1   | FLDATE | 1.342,40 | FLDATE | D0328   | 33                        | 10.739,20     | FLDATE | FLDATE | FLDATE | FLDATE              | 500   | EUR             | Х    | 5                 |
| 00                                                                                                    | AA | 1   | FLDATE | 6.983,32 | FLDATE | YAK-242 | 180                       | 0,00          | FLDATE | FLDATE | FLDATE | FLDATE              | 500   | EUR             |      | 6                 |
| 00                                                                                                    | AA | 2   | FLDATE | 6.983,32 | FLDATE | YAK-242 | 180                       | 0,00          | FLDATE | FLDATE | FLDATE | FLDATE              | 500   | EUR             |      | 7                 |
| 00                                                                                                    | AA | 2   | FLDATE | 1.342,40 | FLDATE | D0328   | 33                        | 10.739,20     | FLDATE | FLDATE | FLDATE | FLDATE              | 500   | EUR             |      | 8                 |
| 00                                                                                                    | AA | 2   | FLDATE | 6.983,32 | FLDATE | YAK-242 | 180                       | 0,00          | FLDATE | FLDATE | FLDATE | FLDATE              | 500   | EUR             |      | 9                 |
| 00                                                                                                    | AA | 2   | FLDATE | 1.342.40 | FLDATE | D0328   | 33                        | 10.739.20     | FLDATE | FLDATE | FLDATE | FLDATE              | 500   | EUR             |      | 10                |

# **Considerations Of ALV Usage**

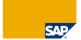

- Performance: ALV takes up a lot of additional memory.
- Once switched to ALV rendering it is not possible to switch back to normal list rendering (because user might use ALV personalization and that will get lost in case of switching back to standard list rendering).
- Going forward we want to use those services available from ALV team and integrate in normal list. E. g. Export to Excel is already available today with normal list rendering.
- Summary: Whenever possible avoid ALV rendering and stay with standard list rendering and instead use services available there (e.g. export to excel).

## **Drag and Drop in UIBB's**

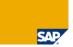

Drag-and-Drop is a feature to move (cut or copy) data at runtime within and between individual user interface building blocks (UIBBs) and generic user-interface building blocks (GUIBBs).

For example, you can use Drag-and-Drop feature to move a row of data from one list GUIBB to another list GUIBB.

#### Features

- Move data between a UIBB, List, ALV List and Hierarchical List.
- Move data from a UIBB, List, ALV List or Hierarchical List to a Form
- Move the nodes of a Hierarchical List to another List, ALV List, Hierarchical List, Form, or UIBB
- Move nodes within a Hierarchical List

#### **Enabling and Performing Drag and Drop**

Configuring Drag-and-Drop in GUIBB's

Drag-and-Drop attributes can also be defined in configuration editor of the corresponding GUIBB.

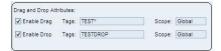

Drag-and-Drop at runtime

During drop, an event "FPM\_DROP\_COMPLETED" will be raised with the event parameter to perform the drag and drop.

# **Message Mapper**

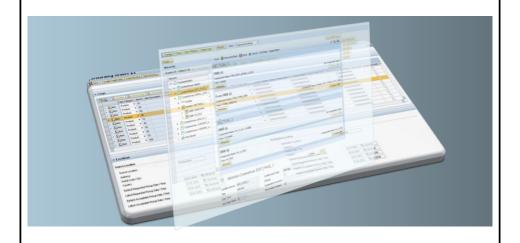

# **Message Mapper**

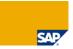

Message Mapper is a tool used to map messages (error messages, warning messages, and information/Success messages) that are currently displayed by the system to a more user understandable form. (eg) Infotype 0001 does not exist => Organization data does not exist. Please contact Admin

#### **FEATURES:**

#### ■ Message Context

Applications can specify their own contexts (Mandatory Parameter)

ESS / HRAS / PLM /SRM

#### Message Source

The original Messages passed should be either T100 or BAPIRET2 Messages.

#### Alternate Message

Alternate message can be T100 or OTR or free text message

FPM\_DEMO 100 => FPM\_VALIDATE 100 (T100 to T100)

FPM\_DEMO 100 => "Enter Valid Details" (T100 to Free Text)

FPM\_DEMO 100 => APB\_FPM\_TEST/INVALID\_DETAIL (T100 to OTR)

#### Message Category

Message grouping can be done based on Categories.

Applications can use Categories to specify Roles (Administrator/Manager/Employee), Technical Grouping (No Authorization, Wrong Customizing) or Functional Grouping (Shopping Cart Customizing).

For "No Authorization" Category, display an alternate Message "You are not authorized to do the Changes". For all "Employee" users, hide the warning message.

For all Employee users, flide the warning message.

For all "Shopping Cart Customizing" issues display a message "Maintain proper SC Customizing".

## **Message Mapper**

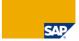

#### Message Type

Change the Error/Warning/Success messages to any other Message Type.

For Employee users display "Purchasing budget is exceeded" as a Error message instead of Warning Message

#### Message Namespace

Separate namespace for SAP and Customer Message Mappings.

Customers can override the message mapping done by SAP applications if not marked as final. Customer mapping will be given priority over SAP entries.

SAP FPM\_VALIDATE 100 Invalid Entry

ZCUST FPM\_VALIDATE 100 Flight Details provided are invalid

#### Hide Message

Possible to Hide Messages and such messages are logged so that they can be referred in future Hide all Warning Messages for "Employee" user

#### Log Messages

The logging will be inactive by default but user can activate the same via the global parameters (config editor) or URL parameter.

BADI: FPM\_BADI\_LOG\_MAPPED\_MSG

#### Remove Duplicate Messages

Duplicate Alternate Messages will be removed.

© 2010 SAP AG. All rights reserved. / Page 131

## **Message Mapper**

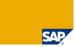

#### Generalization

If the alternate message mapping is not present for the criteria provided, then subsequent level of generalization will be considered, till an alternate message mapping is found.

Message Mapped : SRM\_CUSTOMIZE => Customizing Missing. Contact System Admin

Message Reported: SRM\_CUSTOMIZE 001 (Since specific message mapping is not found, this will be generalized).

#### **CUSTOMIZING VIEWS (sm30)**

FPM\_V\_MSG\_MAPPER
FPM\_VMSGCATEGORY

#### CONFIGURATION

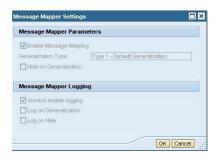

# **Search GUIBB**

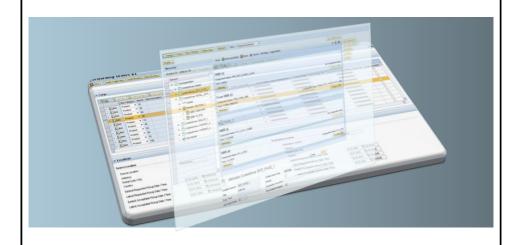

## **Abstract**

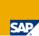

#### Overview

The initial implementation of the Search GUIBB was introduced with NW 7.02

The Search GUIBB is used in several applications

- Transportation Management
- Embedded Analytics
- ...etc.

Implementing the new guideline the Search GUIBB has been enriched

- Free Text Search
- Multiple attributes

#### Implementation Facts

Package: APB\_FPM\_GUIBB
 Component: FPM\_SEARCH\_UIBB
 Feeder Interface: IF\_FPM\_GUIBB\_SEARCH

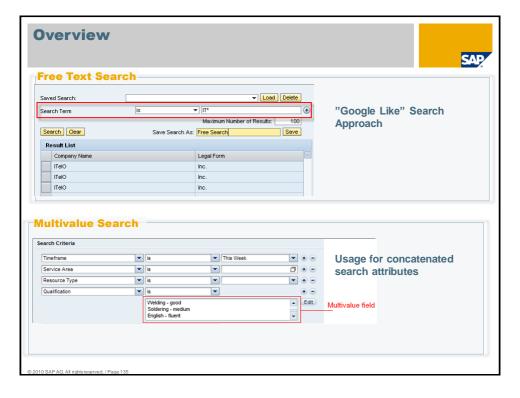

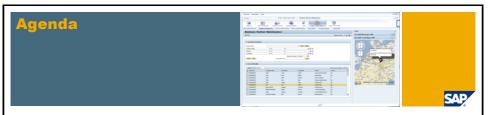

- 1. Web Dynpro UI Element and Tools Enhancements
- 2. Islands
- 3. Floorplan Manager

#### 4. POWL

- Introduction to POWL
- New Features in 7.01
- New Features in 7.02
- 5. Local Page Builder
- 6. Looking Into the Future

## **POWER Lists - A Quick Introduction**

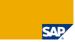

### **POWL** framework - A Generic Web Dynpro Component

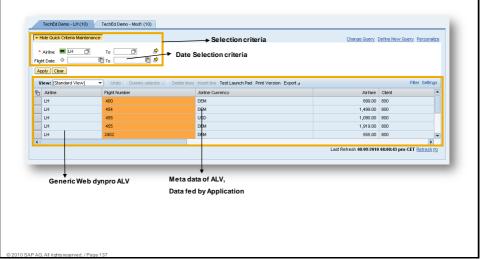

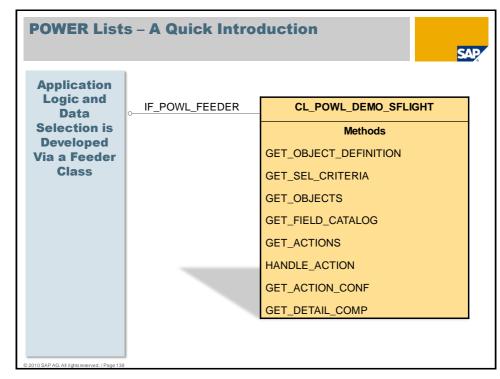

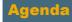

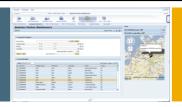

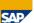

- 1. Web Dynpro UI Element and Tools Enhancements
- 2. Islands
- 3. Floorplan Manager
- 4. POWL
  - Introduction to POWL
  - New Features in 7.01
  - New Features in 7.02
- 5. Local Page Builder
- 6. Looking Into the Future

© 2010 SAP AG. All rights reserved. / Page 139

# **POWL New Features - 7.01** Former Release - Fixed Date selection criteria E.g., **Dynamic** "23.03.2008" Selection ■ With EhP1(Now!) - Dynamic Date E.g., "Today +/- N Days" Criteria First Step towards supporting Dynamic Selection Criteria in POWL (currently only Date Selection Criteria) **Columns** A Performance Requirement Visible to Application does a runtime 'Selective fetch' depending Visible User Columns to the end user **Available to Application At Runtime Remote API** Cross-System support **Enablement** of POWL

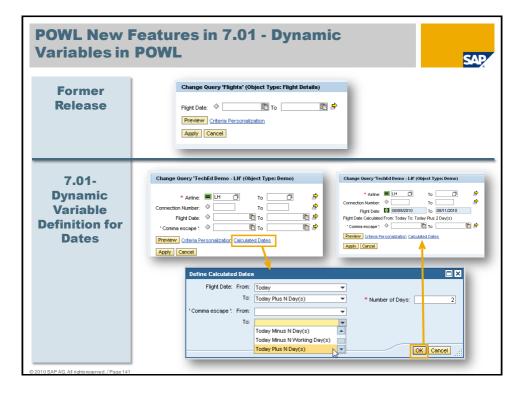

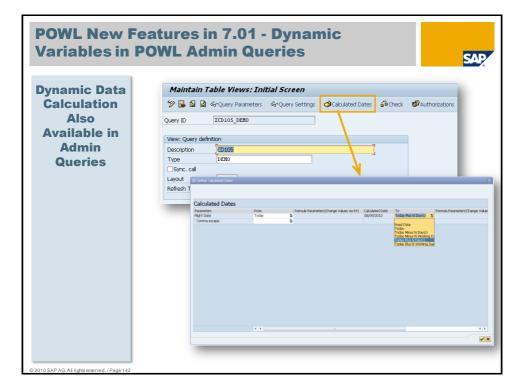

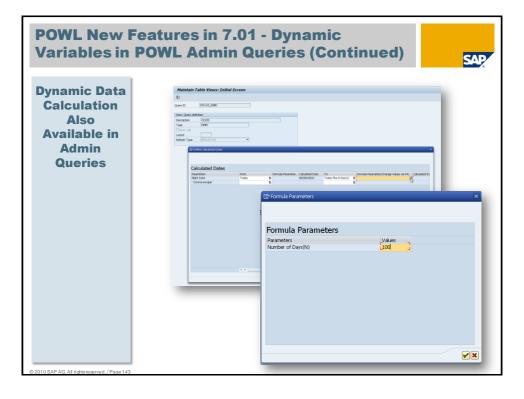

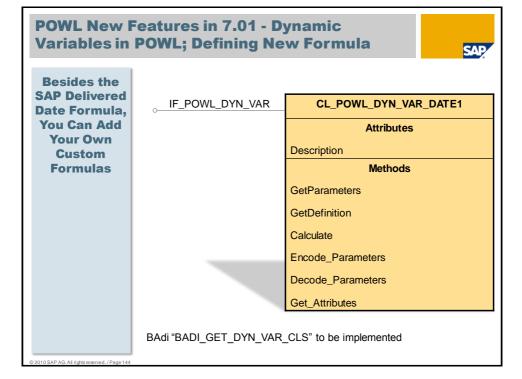

# **POWL New Features in 7.01 - Visible Columns Available to Application at Runtime**

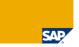

Former Release – Feeder Class Must Process and Return All Columns

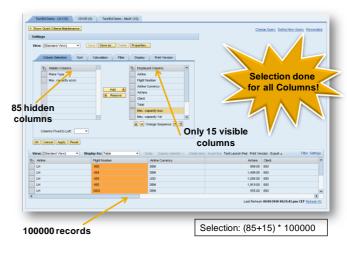

© 2010 SAP AG. All rights reserved. / Page 145

# **POWL New Features in 7.01 - Visible Columns Available to Application at Runtime**

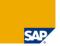

Additional
Parameter for
List of Visible
Columns in
Method
GET\_OBJECTS
of Feeder
Class

| Ty.           | Parameter               | Type spec.                          | Description                        |  |
|---------------|-------------------------|-------------------------------------|------------------------------------|--|
| <b>▶</b> □    | I_USERNAME              | TYPE XUSER                          | User name                          |  |
| Þ             | I_APPLID                | TYPE POWL_APPLID_TY                 | Application ID indentifying POWL-  |  |
| <b>&gt;</b> □ | I_TYPE                  | TYPE POWL_TYPE_TY                   | POWL type ID                       |  |
| <b>▶</b> □    | I_SELCRIT_VALUES        | TYPE RSPARAMS_TT                    | selection parameters of the respe  |  |
| <b>▶</b> □    | I_LANGU                 | TYPE LANGU DEFAULT SY-LANGU         | Language Key                       |  |
| <b>□</b>      | E_RESULTS               | TYPE INDEX TABLE                    | selection result table (c.f GET_OB |  |
| <b>Þ</b> □    | I_VISIBLE_FIELDS        | TYPE POWL_VISIBLE_COLS_TTY OPTIONAL | table of visible columns           |  |
| <b>□</b> >    | E_MESSAGES              | TYPE POWL_MSG_TTY                   | messages to be displayed to the    |  |
| □▶            | E_WORKFLOW_RESULT_COUNT | TYPE POWL_COUNT_TY                  | count for workflow worklist        |  |
| <b>(</b>  )   |                         |                                     | 1   F                              |  |

CAUTION: The performance benefit is not inherent in the framework itselfbut will be achieved by the application developers working with this fuotion.

Example Class: CL\_POWL\_VISIBLE\_COLUMNS\_TEST

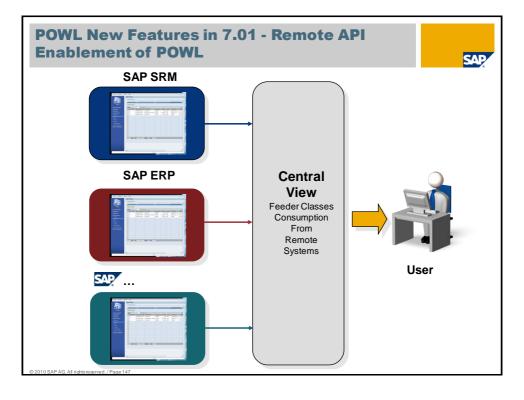

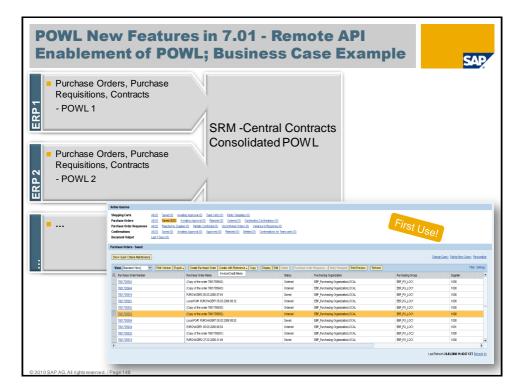

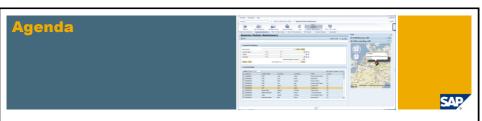

- 1. Web Dynpro UI Element and Tools Enhancements
- 2. Islands
- 3. Floorplan Manager

#### 4. POWL

- Introduction to POWL
- New Features in 7.01
- New Features in 7.02
- 5. Local Page Builder
- 6. Looking Into the Future

© 2010 SAP AG. All rights reserved. / Page 149

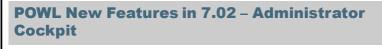

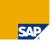

POWL
Administrator
Cockpit to
Simplify
Setup and
Configuration

- Transaction POWL\_COCKPIT
- A consolidated cockpit to perform all admin operations/ customizations
- Single point of entry for different types of POWL
- Possibility to check validity of customization entries
- Possibility to test-launch POWL

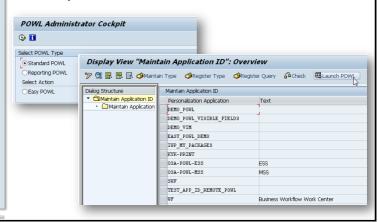

# **POWL New Features in 7.02 – Simple Object Editing**

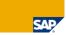

Exit to
Custom Web
Dynpro
Component in
a Popup for
Additional
Processing or
Editing

- Possibility to open custom WD View as a pop-up
- WD Interface POWL\_POPUP\_EDITOR\_COMP\_IF needs to be implemented
- Interface method IF\_POWL\_FEEDER\_EXT~GET\_UI\_PERIPHERALS needs to be implemented returning the pop-up component name
- Possibility to have control on result cache outside the feeder
- Enhanced action handling possibility from pop-up action (Event FIRE\_ACTION)
  - Refresh
  - Update of data node
  - Control back in feeder

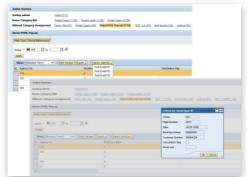

© 2010 SAP AG. All rights reserved. / Page 15

## **POWL New Features in 7.02**

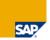

# Switchable POWL Query

- Possibility to deliver POWL Queries via Switch BC Sets
- Not an inherent functionality! Application components need to implement BADI - SFW\_SWITCH\_CHANGED making a call to FM POWL\_PACK\_SELCRIT\_FOR\_EHP
- Template enhancement implementation available and can be copied -POWL\_SWITCH\_QUERY\_TEMPLATE

# Synchronous **Debugging**

- Possibility to override asynchronous refresh in debug mode
- Not an inherent functionality! User parameter SYNC\_DEBUG needs to be set
- Eases pain in debugging Power List application within portal or NWBC

## **POWL New Features in 7.02**

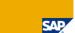

# Validation of Selection Screen Input

- Possibility of selection validation from
  - Admin level Transaction POWL\_QUERY
  - Creation of personalized query
  - Modification of query
- New Interface method IF\_POWL\_FEEDER\_EXT~CHECK\_SELCRIT\_VALUES needs to be implemented

# Enhanced Query Description

- Unambiguous query title at
  - Personalization level
  - For Tab-strip Layout
    - Configuration possibility Parameter includeCategoryInfolnQuery introduced
    - Layout Personalization

© 2010 SAP AG. All rights reserved. / Page 15

## **POWL New Features in 7.02** Standard Error Page - Inherent **Error Page for** functionality! POWL Customer Error Page – Configuration possibility -Parameter errorPageUrl introduced Real Inherent functionality! **Parameters** Technical enhancement to sync-up with enhancements provided by WD Select **From Select** Options Component **Options Drop Down** Inherent functionality! For Selection Dropdown with valid values in admin Criteria query (Transaction POWL\_QUERY) Drop down with domain fixed values

## **POWL New Features in 7.02**

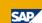

# Propagation of UI State Change Events

- Configuration possibility Parameter enableALVCellAction introduced
- Action with ID POWL\_ALV\_CELL\_ACTION triggered during UI state change

# Message Handling From Outside

- Possibility to log messages from embedding WD components
- Interface method RENDER\_MESSAGES exposed in POWL\_UI\_COMP needs to be implemented

## Default Lead Selection

- Configuration possibility Parameter enableDefaultLeadSelection introduced
- Lead selection event triggered on load
- Detail component visible by default

© 2010 SAP AG. All rights reserved. / Page 15

## **POWL New Features in 7.02**

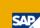

# As Per Updated UI Guidelines

- Links without underlines
- Configuration possibility Parameter noUnderlineForLinks introduced

## Runtime Modification of Visible Types

- BADI Definition BADI\_TYPE\_CUST
- Interface IF\_BADI\_RUNTIME\_TYPE\_MODF needs to be implemented

# Propagation of Event Select All

- Inherent functionality!
- Event POWL\_LEAD\_SEL triggered also for select-all

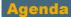

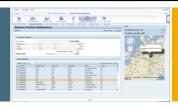

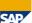

- 1. Web Dynpro UI Element and Tools Enhancements
- Islands
- Floorplan Manager
- 4. POWL

#### 5. Local Page Builder

- What is It?
- Tools
- Tagging
- Asynchronous Event Services
- 6. Looking Into the Future

## What's it all about?

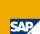

#### **GLOSSARY**

#### CHIP

- Collaborative Human Interface Part
- Registered in a library (CHIP catalog)
- CHIP model describes capabilities of a CHIP (e.g. "wiring") and is not based on a concrete UI technology
- Technically: Web Dynpro ABAP Component which implements a certain WD Component Interface

#### Local Page Builder

- Tool to define and structure UI screens and to support Runtime Authoring
- Ability to fill the screen with available basic parts (CHIPs) and connect these parts ("wiring")
- Technically: configurable Web Dynpro Component to specify the layout and initially loaded CHIPs

#### Side Panel

- Separated part of the screen (in the form of a splitter) to display additional information
- Can be opened / closed
- Main application can parameterize CHIPs in the Side Panel via "tagging"
- Technically
  - Layout is a Page Builder configuration of type SIDEPANEL
     Accessible via WD Side Panel API (it's not an UI element)

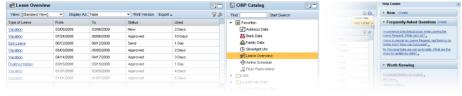

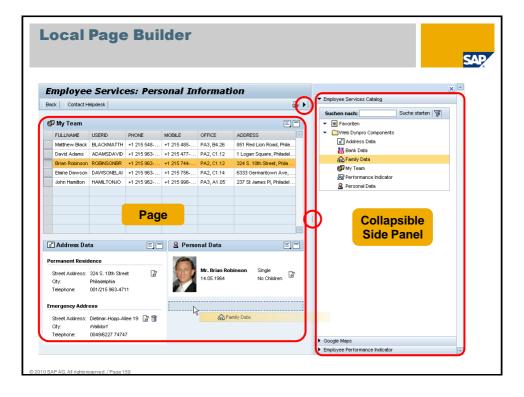

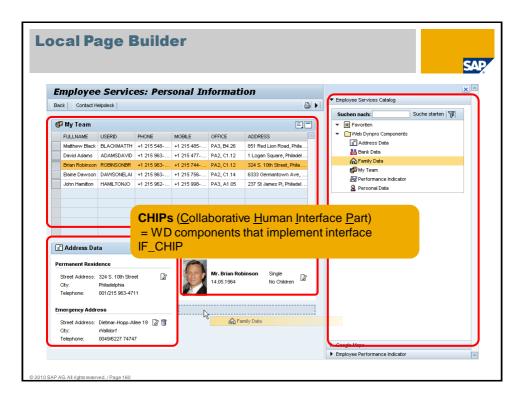

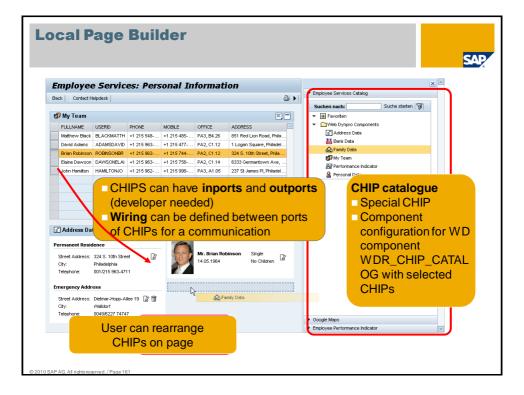

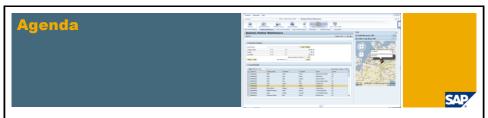

- 1. Web Dynpro UI Element and Tools Enhancements
- 2. Islands
- 3. Floorplan Manager
- 4. POWL

# 5. Local Page Builder

- What is It?
- Tools
- Tagging
- Asynchronous Event Services
- 6. Looking Into the Future

# Web Dynpro ABAP Page Builder and CHIPs – Support CHIP Maintenance in SE80

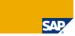

Create and Maintain Web Dynpro CHIPs in the ABAP Workbench Create "Web Dynpro CHIPs" in SE80 by...

- Selecting a Web Dynpro Component, its interface view and startup plug to be exposed as the CHIP
- Entering the CHIP's technical name, display name and optionally CHIP icon
- Enabling CHIP inports and outports for wiring in SE80

Note: to define a CHIP for a specific Web Dynpro Component, you don't even have to change the component. Interface component controller methods can be used as CHIP inports and interface WD events can be used as CHIP outports

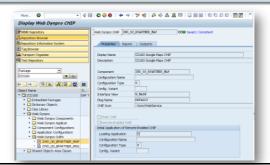

© 2010 SAP AG. All rights reserved. / Page 163

# Web Dynpro ABAP Page Builder and CHIPs – Layout Tool for Advanced Runtime Authoring

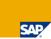

Advanced Runtime Authoring in Configuration Mode The new Web Dynpro ABAP Page Builder layout tool offers the following features:

- Add columns and rows with one click
- Merge adjacent cells
- Define width of columns in pixel or percent

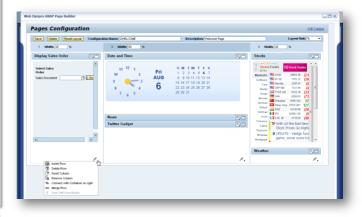

# Web Dynpro ABAP Page Builder and CHIPs – CHIP Tray Menu

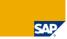

# Where Used List for CHIPs

List of Related CHIPs

#### The CHIP tray menu offers the following features:

- Show connections (wiring)
- Where Used List: show all pages containing the current CHIP
- List of related CHIPs: show all CHIPs with matching inports with respect to the outports of the current CHIP

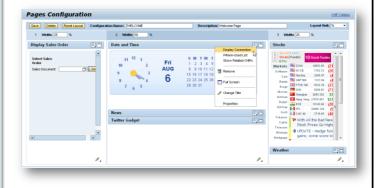

# **Agenda**

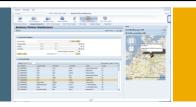

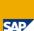

- 1. Web Dynpro UI Element and Tools Enhancements
- 2. Islands
- 3. Floorplan Manager
- 4. POWL

## 5. Local Page Builder

- What is It?
- Tools
- Tagging
- Asynchronous Event Services
- 6. Looking Into the Future

© 2010 SAP AG. All rights reserved. / Page 167

# **Tagging Service**

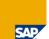

#### KEY MESSAGE

Web Dynpro Context tagging can be used for Automatic CHIP Wiring.

#### Tagging Service

- Web Dynpro Context Attributes can be tagged with additional information
- Tagging of Web Dynpro Context Attributes can be done using Web Dynpro Customizing mode (sap-config-mode=X), or WD Tagging API
- CHIP Port Parameter definitions can be tagged as well
- Values of tagged Web Dynpro Context Attributes are automatically exposed as CHIP Port Events at runtime
- BCV uses WD Context Tagging and Automatic Wiring to pass the application context to the BCV Side Panel CHIPs

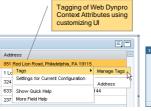

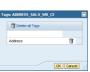

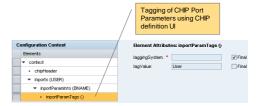

# **Tagging Service**

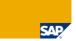

#### KEY MESSAGE

Web Dynpro Context tagging can be used for Automatic CHIP Wiring.

#### Tagging Service

- Web Dynpro Context Attributes can be tagged with additional information
- Tagging of Web Dynpro Context Attributes can be done using Web Dynpro Customizing mode (sap-config-mode=X), or WD Tagging API
- CHIP Port Parameter definitions can be tagged as well
- Values of tagged Web Dynpro Context Attributes are automatically exposed as CHIP Port Events at runtime
- BCV uses WD Context Tagging and Automatic Wiring to pass the application context to the BCV Side Panel CHIPs

WD Context tagging information is transferred to CHIPs via automatic wiring

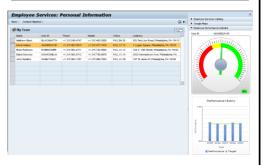

© 2010 SAP AG. All rights reserved. / Page 169

## **Remote Integration of WDA CHIPs**

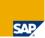

#### **KEY MESSAGE**

WDA CHIPs that follow the CHIP component model can be reused in any CHIP environment.

#### -Remote Integration of WDA CHIPs

- WDA CHIPs are remotely consumable without additional effort for WDA CHIP developers.
- E.g. WDA CHIPs will be remotely consumable in the Global Java CCP CHIP infrastructure – a first round trip has been achieved.
- WDA CHIPs registered in the ABAP CHIP catalog can be integrated to any other CHIP catalog via RFC.

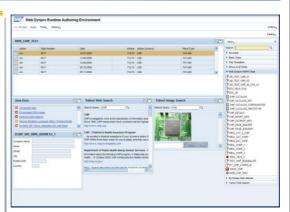

## **Remote Integration of WDA CHIPs**

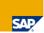

KEY MESSAGE

Adaptation of WDA CHIPs is done in CCP WDA CHIP adapter and WDA CHIP launcher application using XML based client-side Portal Eventing.

#### -Remote Integration of WDA CHIPs

- For remote integration each WDA CHIP is hosted in a separate WDA CHIP launcher application within a separate session.
- Each WDA CHIP is adapted by a CCP WDA CHIP adapter that
  - Exposes the CHIP port definition
  - Handles the WDA CHIP launcher application
  - Forwards inports to the WDA CHIP launcher application
  - Receives outport events from the WDA CHIP launcher application
- Communication between Java and ABAP is done using client-side Portal Eventing

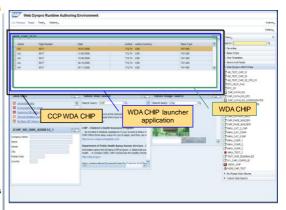

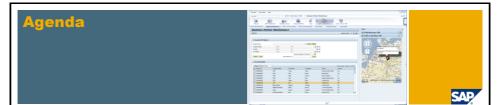

- 1. Web Dynpro UI Element and Tools Enhancements
- 2. Islands
- 3. Floorplan Manager
- 4. POWL
- 5. Local Page Builder
  - What is It?
  - Tools
  - Tagging
  - Asynchronous Event Services
- 6. Looking Into the Future

# **Asynchronous Event Service**

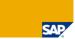

#### KEY MESSAGE

WDA CHIPs can load its content asynchronously.

#### **Asynchronous Events**

- introduced as a general WD capability
- event notification service to
  - register events
  - deregister events
- WD Application introduces a single polling independent of WD session
- high-performance polling against ICM cache
- asynchronous process in scope of application development
- possibility to register more than one action
  - will be executed in one roundtrip by default (WD Application parameter WDALLOWMULTIPLEACTIONS)
- later: configurable polling frequency

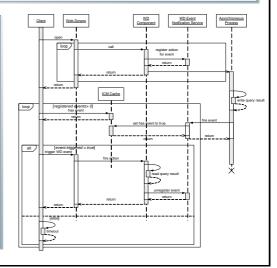

© 2010 SAP AG. All rights reserved. / Page 173

# **Asynchronous Event Service**

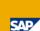

#### How to use the Asynchronous Event Service

- get an Event Service instance by CL\_WD\_NOTIFICATION\_SERVICE=>GET\_SERVICE( <my\_view\_controller> )
- register the Event by <my event service>->REGISTER NEW EVENT( <my action> )
  - result is an event ID <my\_event\_id>
  - polling mechanism is started client-side
- - <my\_event\_status> = CL\_WD\_NOTIFICATION\_SERVICE=>C\_STATUS\_DONE will stop the polling mechanism and the registered action will be triggered

#### Sample Applications

WDR\_DEMO\_MESSENGER

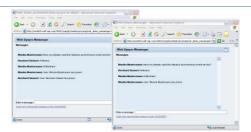

 WDR\_TEST\_NOTIFICATION (more technically)

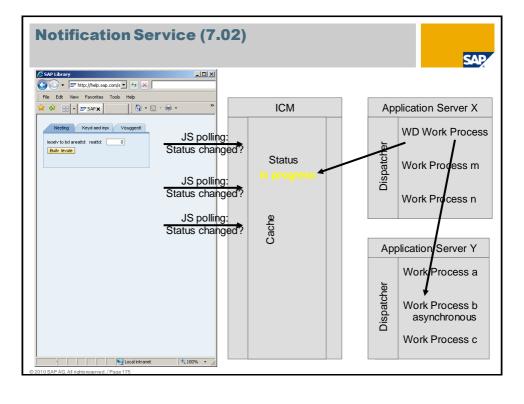

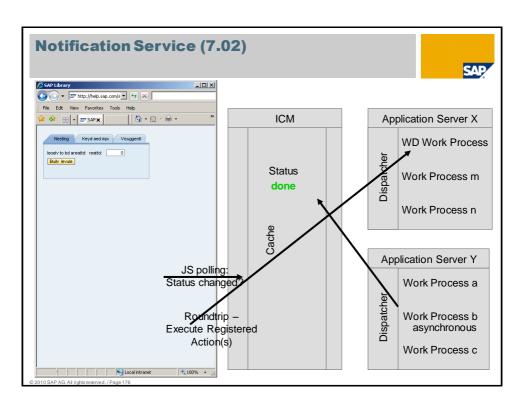

# **Notification Service: The Web Dynpro Part**

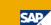

```
METHOD the trigger method.
 DATA lo notif service TYPE REF TO if wd notification service.
                       TYPE wdr notification id.
 DATA lv id
* Get handler
  lo notif service = cl wd notification service=>get service(
    wd this->wd get api()).
* Register WD action and receive unique action ID
    lv_id = lo_notif_service->register_new_event( 'CALL BACK' ).
* Start asynchronous processing and pass on the unique ID
 CALL FUNCTION 'ANY RFC FUNCTION FOR ASYNCHRONOUS EXECUTION'
    STARTING NEW TASK 'TASK1'
    EXPORTING id = lv id.
ENDMETHOD.
METHOD onactioncall back.
* Do now whatever had to wait.
ENDMETHOD.
```

# **Notification Service: The Asynchronous Task Part**

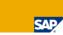

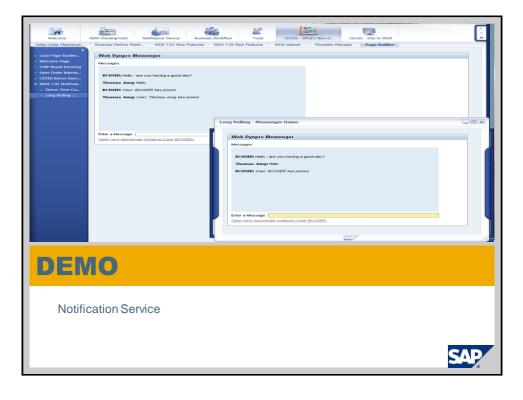

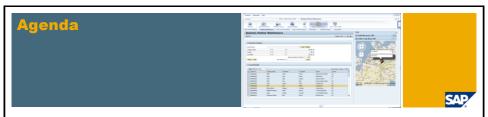

- 1. Web Dynpro UI Element and Tools Enhancements
- 2. Islands
- 3. Floorplan Manager
- 4. Local Page Builder
- 5. POWL
- 6. Looking Into the Future

## **Disclaimer**

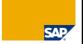

This presentation outlines our general product direction and should not be relied on in making a purchase decision. This presentation is not subject to your license agreement or any other agreement with SAP. SAP has no obligation to pursue any course of business outlined in this presentation or to develop or release any functionality mentioned in this presentation. This presentation and SAP's strategy and possible future developments are subject to change and may be changed by SAP at any time for any reason without notice. This document is provided without a warranty of any kind, either express or implied, including but not limited to, the implied warranties of merchantability, fitness for a particular purpose, or non-infringement. SAP assumes no responsibility for errors or omissions in this document, except if such damages were caused by SAP intentionally or grossly negligent.

© 2010 SAP AG. All rights reserved. / Page 181

## **Disclaimer**

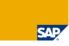

The next section describes possible future features for Web Dynpro ABAP that are currently under investigation within the SAP Labs. This is a look at work in progress and prototype functionality and in no way should be assumed that these features will definitely make their way into a future release level. This is designed to give you a feel for some of the things that SAP is investigating for the future.

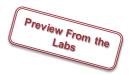

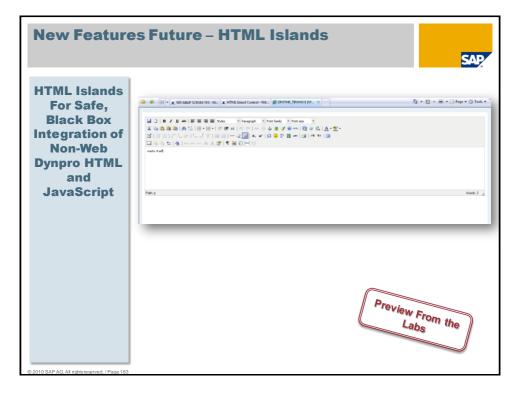

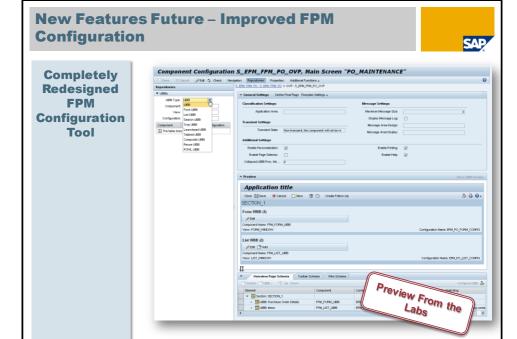

#### **New Features Future - Improved FPM GUIBB** Configuration SAP Component Configuration EPM\_PO\_FORM\_CONFIG Completely el 🥒 Edit 🕏 Check Properties: Properties: Additional Functions a PM PD : S EPM FPM PO > OVP : S EPM FPM PO OVP > Form UBB : EPM\_PO FORM\_CONFIG \* "\_\_\_Webs. stroug benefit: Currency Code Redesigned | Met. Unite United bleefer List way. | Met. Cropp Benerit Total Gross A. | Mighet. Cropp Benerit Currency Code | Mighet. Group Benerit Currency Code | Mighet. Group Benerit Currency Code | Mighet. Group Benerit Tree | Mighet. Group Benerit Tree | Mighet. Group Benerit Tree Zone . **FPM Generic** Search: DDIC: **UI Building Block** Business Partner D Building Configuration COMPREY COMMITTEE COMPRESSOR CONTINUED COMPREY COUNTRY COUNTRY Total Tax Amount 00:00

Preview From the

**New Features Future - Splitter UI Element** SAP **General** nach Splitter UI **Element Which Allows Nesting and** MAIN Active Properties Layout Inbound Plugs Outbound Plugs Context Attributes Actions Methods **Easy Insertion of** ☐ CONTEXT\_MENUS ▼ □ ROOTUIELEMENTCONTAINER **Inner Content** TEXT\_VIEW\_OBEN ▼ ☐ TRANSPARENT\_CONTAINER\_1 • E TEXT\_VIEW\_VOR SPLITTER
 TEXT\_VIEW\_FIRST [First]
 TEXT\_VIEW\_FIRST [First] • TEXT\_VIEW\_SECOND [Second] • III TEXT\_VIEW\_NACH TEXT\_VIEW\_UNTEN
 TRANSPARENT\_CONTAINER Preview From the SashF Go Property Properties (Splitter)

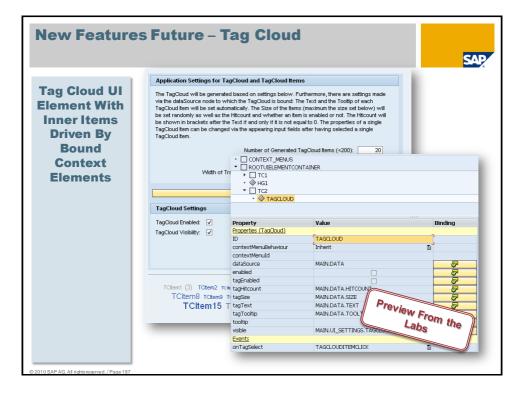

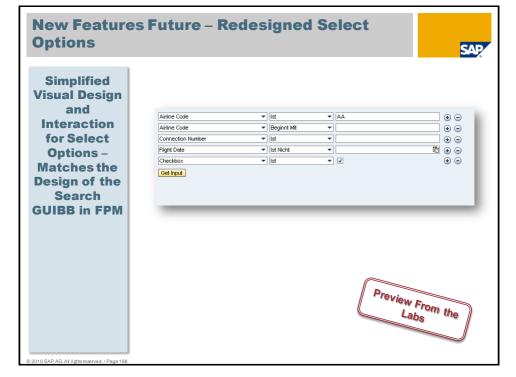

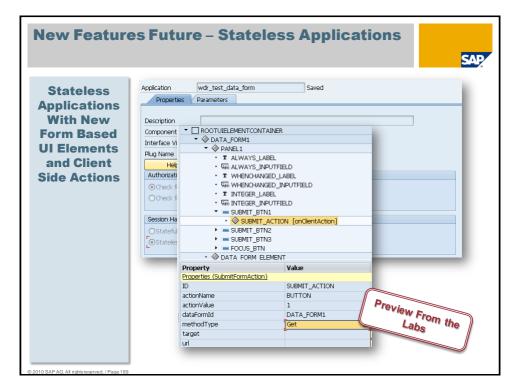

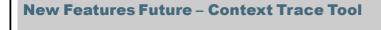

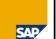

Context Trace Tool Which Can Be Activated Via CTRL+ALT+ SHIFT+X

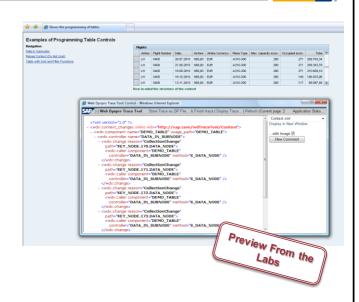

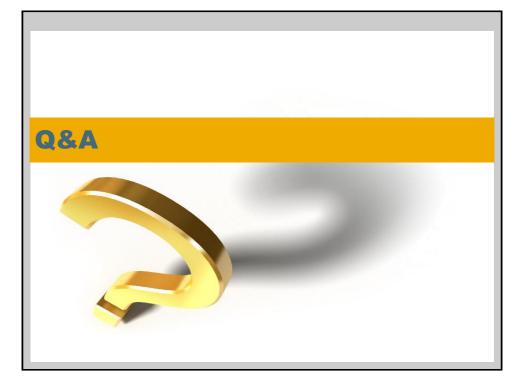

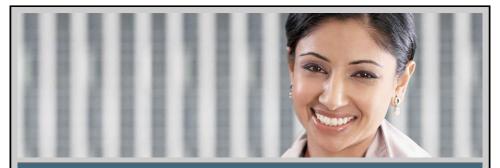

# **Feedback**

Please complete your session evaluation.

Be courteous — deposit your trash, and do not take the handouts for the following session.

THANK YOU!

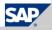

## **Further Information**

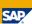

## **SAP Public Web:**

SAP Developer Network (SDN): www.sdn.sap.com

Business Process Expert (BPX) Community: www.bpx.sap.com

- SAP BusinessObjects Community (BOC): boc.sap.com
- Web Dynpro ABAP: http://www.sdn.sap.com/iri/sdn/nw-wdabap
- NWBC: http://www.sdn.sap.com/iri/sdn/nw-businessclient
- Islands: http://www.sdn.sap.com/irj/sdn/adobe-flash-islands
- FPM: http://www.sdn.sap.com/iri/sdn/nw-wdabap?rid=/webcontent/uuid/00b4312a-ac72-2b10-e0ad-e0219cfeb78e

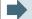

## **Related SAP Education and Certification Opportunities**

http://www.sap.com/education/

- NET310: 5-day introductory classroom training on Web Dynpro ABAP
- NET311: 3-day classroom training on advanced Web Dynpro ABAP
- NET312: 3-day classroom training on UI elements
- NET313: new 2-day classroom training on Floorplan Manager

© 2010 SAP AG All rights reserved / Page 193

## **Further Information**

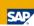

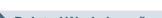

- Related Workshops/Lectures at SAP TechEd 2010
- <u>CD103</u>, choosing the Right UI Technology for the Right Project, Lecture (1 hour)
- <u>CD105</u>, What's New in Web Dynpro ABAP 7.01 and 7.02, Lecture (2 hour)
- <u>CD160</u>, Developing User Interfaces with Web Dynpro ABAP, Hands-On (4 hours)
- <u>CD163</u>, Creating Mashup User Interfaces with the New Web Dynpro ABAP Page Builder, Hands-On (2 hour)
- <u>CD164</u>, Using SAP NetWeaver Business Client, Hands-On (2 hour)
- <u>CD203</u>, Best Practices for Designing Web Dynpro ABAP User Interfaces, Lecture (2 hours)
- <u>CD217</u>, Building Interactive UIs Utilizing Page Builder and SAP BusinessObjects Xcelsius in SAP NetWeaver Business Client, Lecture (1 hour)
- <u>CD264</u>, Creating Online and Offline Form Processing Scenarios with Adobe Forms and Web Dynpro for ABAP, Hands-On (2 hour)
- <u>CD266</u>, ABAP Development: Update Your Skills to SAP NetWeaver 7 and Beyond, Hands-on (4 hours)

# **APPENDIX**

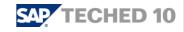

# Remote API Enablement of POWL RFC Library

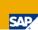

- POWLR\_ASYNC\_COLLECT\_ACTIONS
- POWLR\_ASYNC\_COLLECT\_FIELDCAT
- POWLR\_ASYNC\_COLLECT\_OBJECTS
- POWLR\_ASYNC\_COLLECT\_OBJECT\_DEF
- POWLR\_ASYNC\_COLLECT\_SELCRIT
- POWLR ASYNC COLLECT VAL ACT
- POWLR\_GET\_ACTION\_CONF
- POWLR HANDLE ACTION

# Remote API Enablement of POWL RFC Library

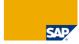

- POWLR MULTI COLLECT ACTIONS
- POWLR MULTI COLLECT FIELDCAT
- POWLR MULTI COLLECT OBJECTS
- POWLR MULTI COLLECT OBJECT DEF
- POWLR MULTI COLLECT SELCRIT
- POWLR MULTI COLLECT VAL ACT

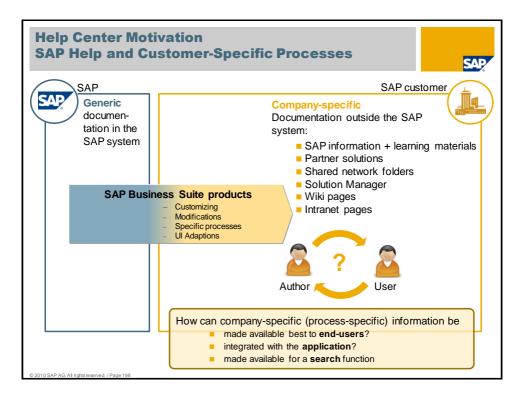

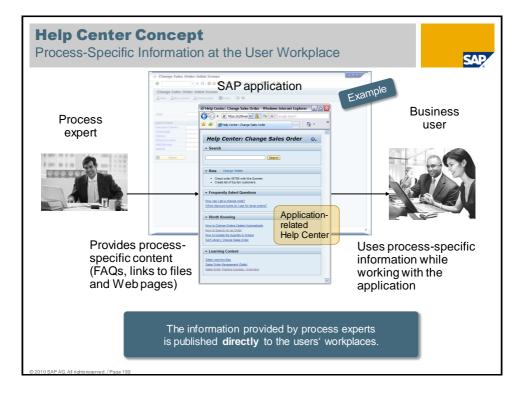

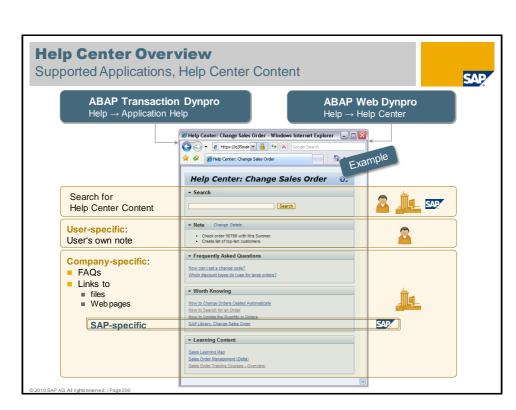

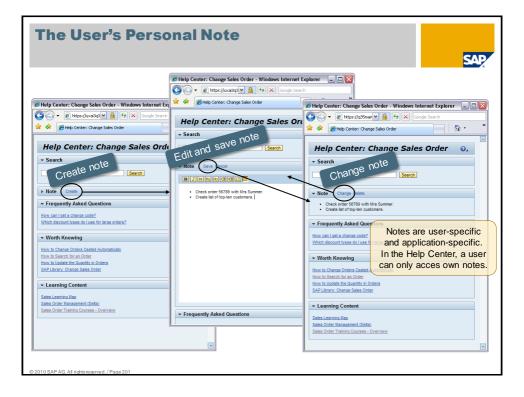

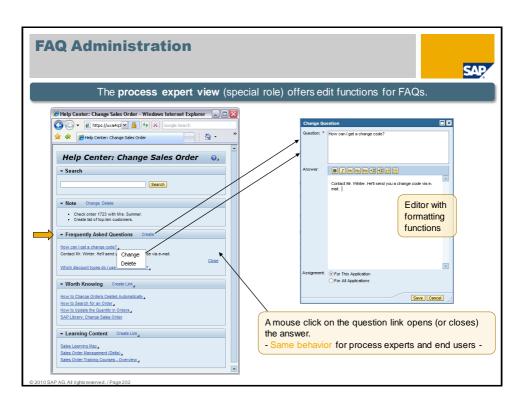

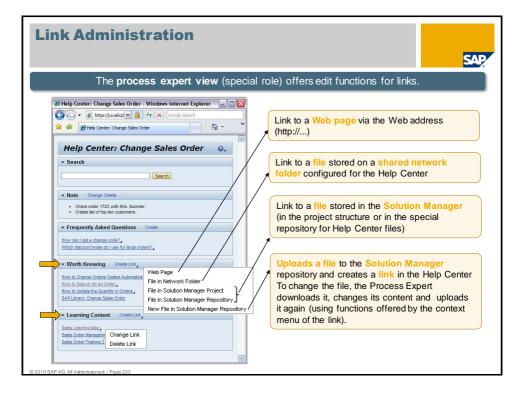

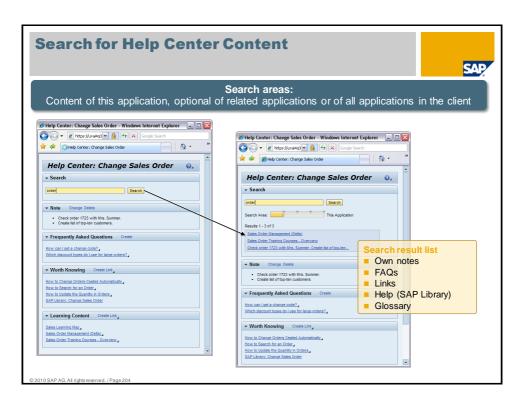

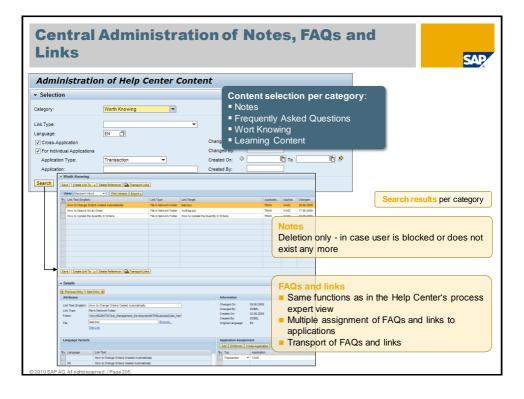

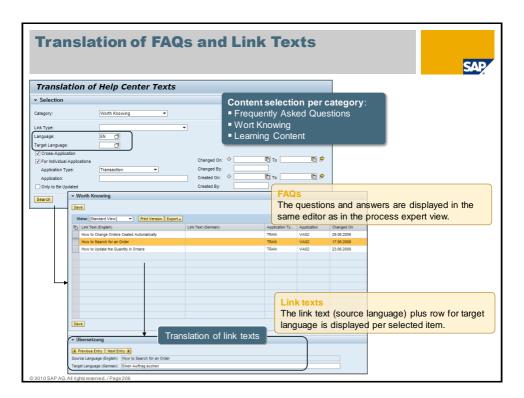

## **Authorizations - Specification**

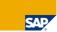

- Authorization for Web Dynpro Application (WDYA) shall be checked when started
  - Authorization object S\_START shall be used
  - key of S\_START: TADIR-Key
- When creating a role containing a WD application, there shall be a service, which automatically proposes all authorizations necessary to execute the application
  - SU22 traces shall be switched on for WD applications
- Some applications (SRM) use application configurations (WDCA) to differentiate their roles
  - Only one WD application
  - Several WD application configurations
- Application parameter WD\_AUTHCHECK\_FOR\_CONFIG shall be introduced to specify the different behavior
  - When set, SU22 trace shall be done based on WDCA instead of WDYA
  - When set, authorization checks shall be performed for both, WDCA and WDYA
  - The application parameter shall only be set in SE80, not via URL-parameter

© 2010 SAP AG. All rights reserved. / Page 207

# **Specification: TODOs for application**

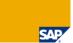

- The scope implies, that the application must include authorizations for S\_START in their roles
  - Existing traces for WDYA can be reused (SU22: TADIR-Service R3TR WDYA <..>)
  - Normal applications (WD\_AUTHCHECK\_FOR\_CONFIG = ,') must add S\_START authorizations for WDYA to their roles
  - SRM-like applications (WD\_AUTHCHECK\_FOR\_CONFIG = ,X') must add S\_START for WDCA and WDYA to their roles

# Start Authorization for WD Application SAP Portal WDYA Framework WDYA Application Kernel Trace-D8 Authority-checks\_START (WC Application) Authority-checks\_START (WC Application) Authority-check... WY18 Trace WY18 Trace WY18 Trace WY18 Trace WY18 Trace WY18 Trace WY18 Trace WY18 Trace WY18 Trace WY18 Trace WY18 Trace WY18 Trace WY18 Trace WY18 Trace Poposal SAP AG, All sights received, Page 209

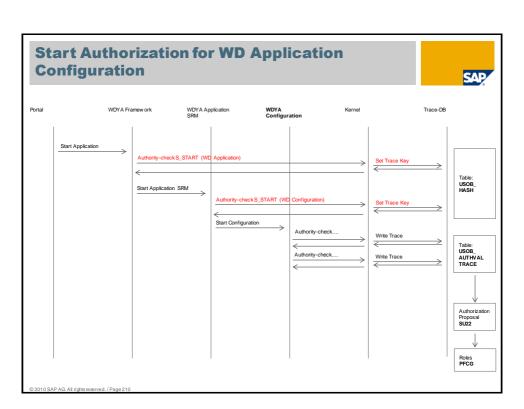

## **Authorization Checks**

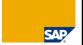

- Variables for Cases
  - WD\_AUTHCHECK\_FOR\_CONFIG: application parameter in se80 to switch on the check and trace for configurations instead of application
  - Configuration\_id(pfcg): application configuration entered in a PFCG-menu entry for a specific WebDynpro application (parameter WDCONFIGURATIONID)
  - Configuration-id(se80): application configuration entered in se80 for a specific WebDynpro application (parameter WDCONFIGURATIONID)

| application    | configuration-id (se80) | configuration-id(pfcg) | WD_AUTHCHECK_FOR_CONFIG | check object 1      | check object 2      |
|----------------|-------------------------|------------------------|-------------------------|---------------------|---------------------|
| wd_application | <none></none>           | <none></none>          |                         | WDYA wd_application | <none></none>       |
| wd_application | <none></none>           | <none></none>          | х                       | WDYA wd_application | WDCA wd_application |
| wd_application | <none></none>           | config_pfcg            |                         | WDYA wd_application | <none></none>       |
| wd_application | <none></none>           | config_pfcg            | х                       | WDYA wd_application | WDCA config_pfcg    |
| wd_application | config_se80             | <none></none>          |                         | WDYA wd_application | <none></none>       |
| wd_application | config_se80             | <none></none>          | х                       | WDYA wd_application | WDCA config_se80    |
| wd_application | config_se80             | config_pfcg            |                         | WDYA wd_application | <none></none>       |
| wd_application | config_se80             | config_pfcg            | x                       | WDYA wd_application | WDCA config_pfcg    |

© 2010 SAP AG. All rights reserved. / Page 211

# **Authorization traces (SU22)**

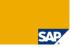

- Variables for Cases
  - WD\_AUTHCHECK\_FOR\_CONFIG: application parameter in se80 to switch on the check and trace for configurations instead of application
  - URL-Parameter sap-wd-configld

| application    | sap-wd-configId | WD_AUTHCHECK_FOR_CONFIG | SU22-Key            |
|----------------|-----------------|-------------------------|---------------------|
| wd_application | <none></none>   |                         | WDYA wd_application |
| wd_application | <none></none>   | x                       | WDCA wd_application |
| wd_application | config_url      |                         | WDYA wd_application |
| wd_application | config_url      | x                       | WDCA config_url     |

# Screenshot: Configuration\_id(pfcg)

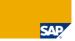

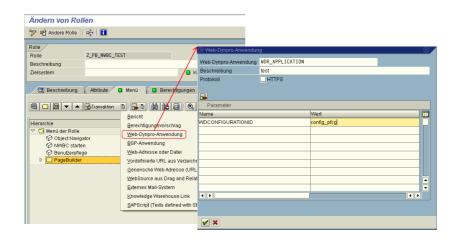

© 2010 SAP AG. All rights reserved. / Page 213

# Screenshot: Configuration-id(se80) and WD\_AUTHCHECK\_FOR\_CONFIG

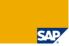

#### Web Dynpro Explorer: Web-Dynpro-Anwendung ändern

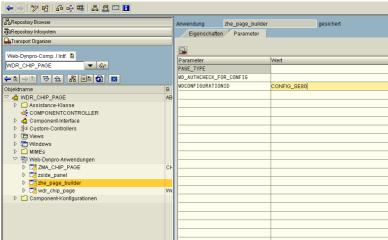

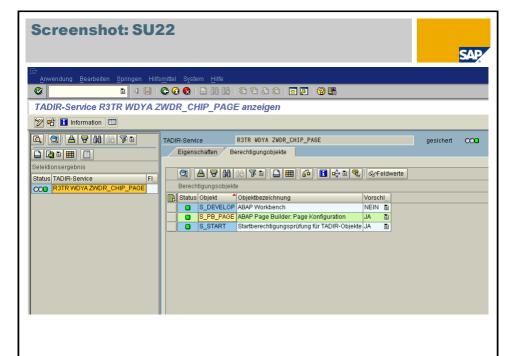

© 2010 SAP AG. All rights reserved. / Page 215

## © 2010 SAP AG. All Rights Reserved

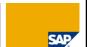

No part of this publication may be reproduced or transmitted in any form or for any purpose without the express permission of SAP AG. The information contained herein may be changed without prior notice.

Some software products marketed by SAP AG and its distributors contain proprietary software components of other software vendors.

Microsoft, Windows, Excel, Outlook, and PowerPoint are registered trademarks of Microsoft Corporation.

IBM, DB2, DB2 Universal Database, System i, System i5, System p5, System x, System z10, System z9, z10, z9, iSeries, pSeries, xSeries, zSeries, eSeries, zVM, z10S, i6/OS, S/390, OS/390, OS/390, AS/400, AS/400, S/390 Parallel Enterprise Serier, Power/M, Power Architecture, POWER6+, POWER6+,

Linux is the registered trademark of Linus Torvalds in the U.S. and other countries.

Adobe, the Adobe logo, Acrobat, PostScript, and Reader are either trademarks or registered trademarks of Adobe Systems Incorporated in the United States and/or other countries.

Oracle is a registered trademark of Oracle Corporation.

UNIX, X/Open, OSF/1, and Motif are registered trademarks of the Open Group.

Citrix, ICA, Program Neighborhood, MetaFrame, WinFrame, VideoFrame, and MultiWin are trademarks or registered trademarks of Citrix Systems, Inc.

HTML, XML, XHTML and W3C are trademarks or registered trademarks of W3C®, World Wide Web Consortium, Massachusetts Institute of Technology. Java is a recistered trademark of Sun Microsystems. Inc.

JavaScript is a registered trademark of Sun Microsystems, Inc., used under license for technology invented and implemented by Netscape.

SAP, R/3, SAP NetWeaver, Duet, PartnerEdge, ByDesign, SAP BusinessObjects Explorer and other SAP products and services mentioned herein as well as their respective logos are trademarks or registered trademarks of SAPAG in Germany and other countries.

Business Objects and the Business Objects logo, BusinessObjects, Crystal Reports, Crystal Decisions, Web Intelligence, Xcelsius, and other Business Objects products and services mentioned herein as well as their respective logos are trademarks or registered trademarks of Business Objects Software Ltd. in the United States and in other countries.

All other product and service names mentioned are the trademarks of their respective companies. Data contained in this document serves informational purposes only. National product specifications may vary.

The information in this document is proprietary to SAP. No part of this document may be reproduced, copied, or transmitted in any form or for any purpose without the express prior written permission of SAP AG.

This document is a preliminary version and not subject to your license agreement or any other agreement with SAP. This document contains only intended strategies, developments, and functionalities of the SAP\* product and is not intended to be binding upon SAP to any particular course of business, product strategy, and/or development. Please note that this document is subject to change and may be changed by SAP at any time thout notice.

SAP assumes no responsibility for errors or omissions in this document. SAP does not warrant the accuracy or completeness of the information, text, graphics, links, or other items contained within this material. This document is provided without a warrantly of any kind, either express or implied, including but not limited to the implied warranties of merchantability, fitness for a particular purpose, or non-infringement.

SAP shall have no liability for damages of any kind including without limitation direct, special, indirect, or consequential damages that may result from the use of these materials. This limitation shall not apply in cases of intent or gross negligence.

The statutory liability for personal injury and defective products is not affected. SAP has no control over the information that you may access through the use of hot links contained in these materials and does not endorse your use of third-party Web pages nor provide any warranty whatsoever relating to third-party Web pages.